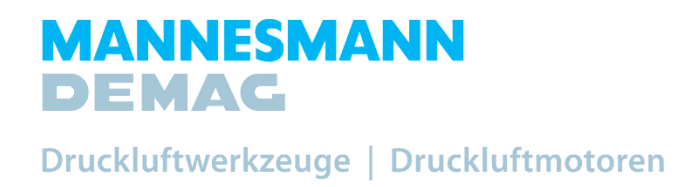

# VSpin - die smarte Spindel

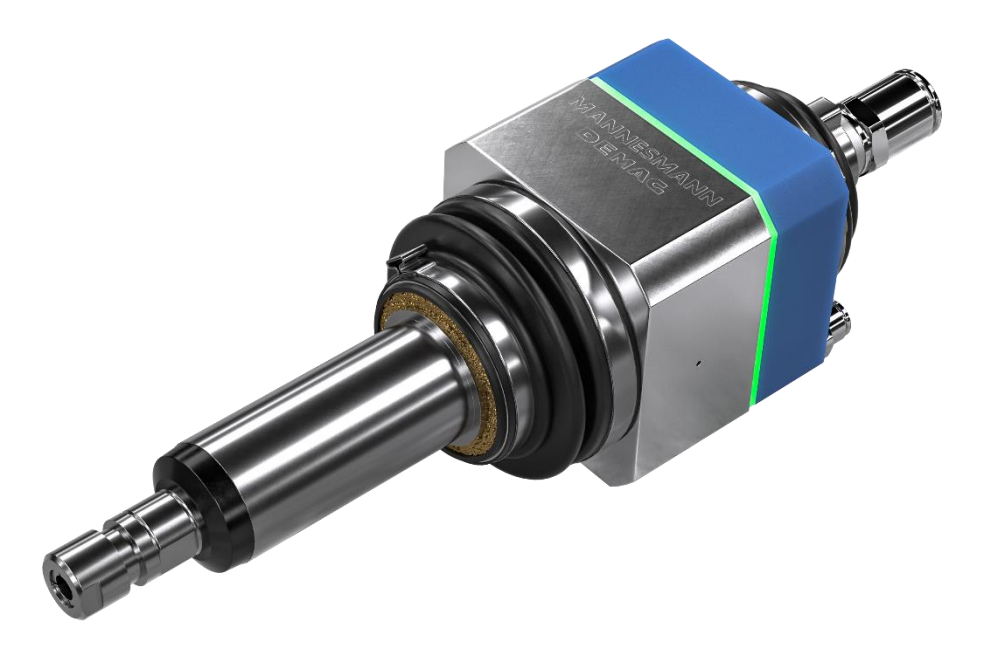

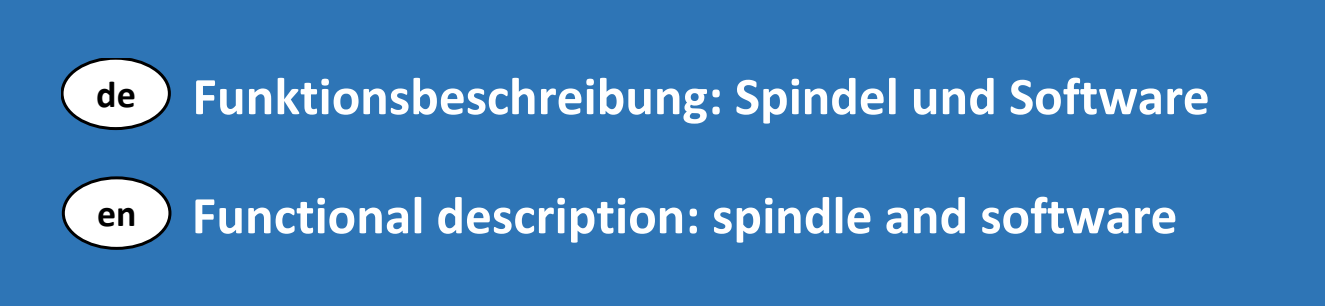

#### Deutsch

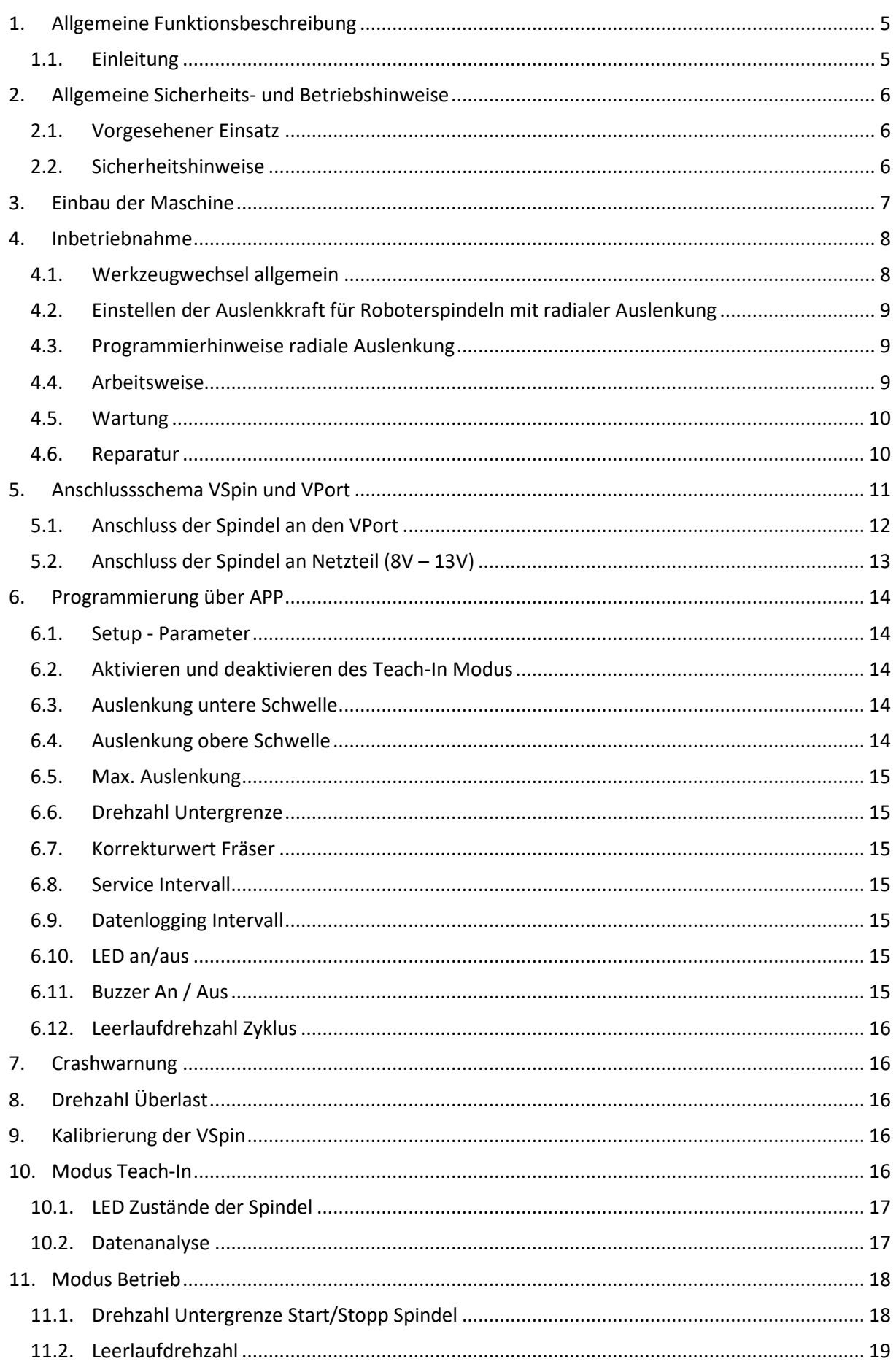

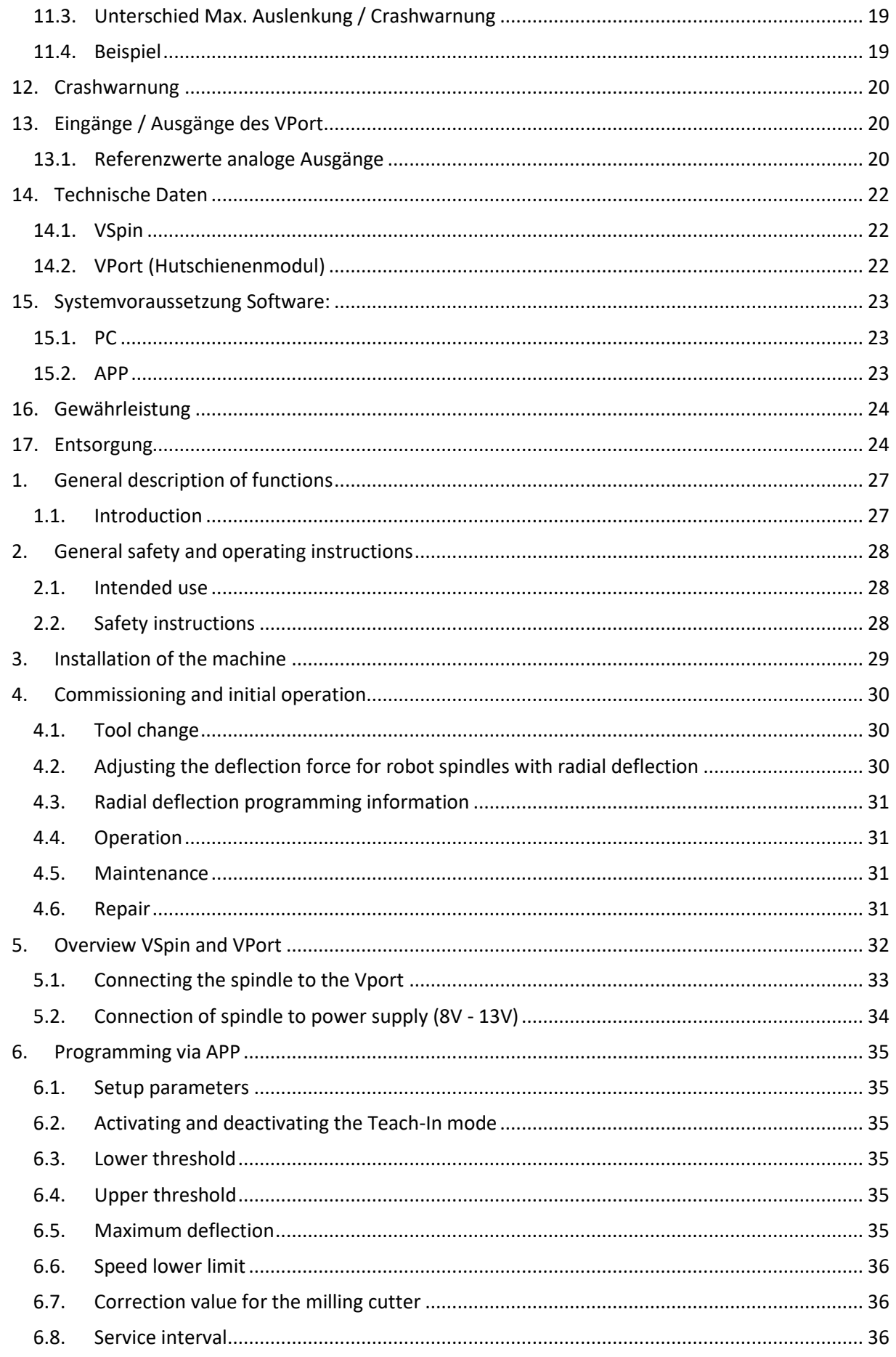

#### Deutsch

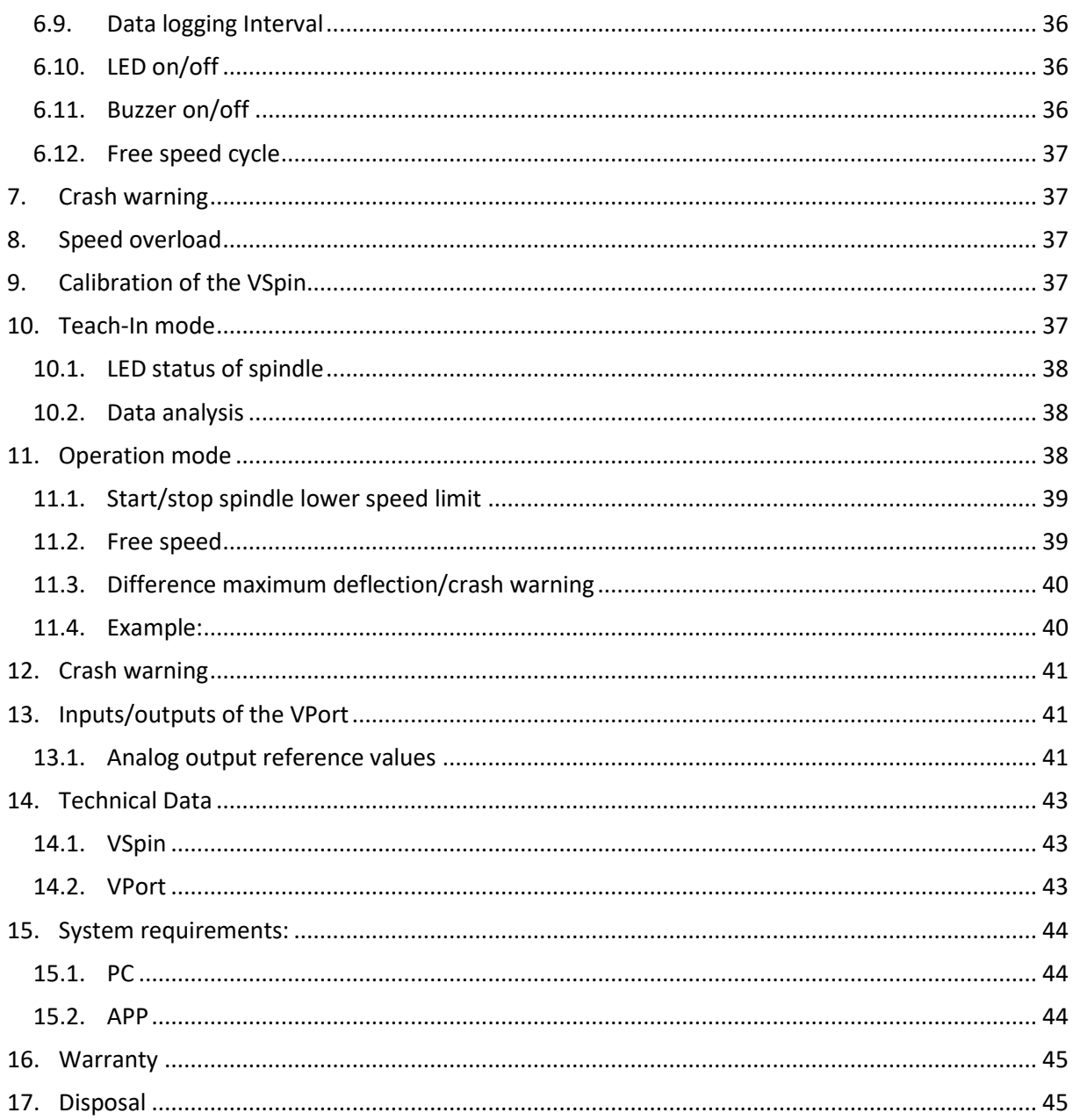

# <span id="page-4-0"></span>1. Allgemeine Funktionsbeschreibung

# <span id="page-4-1"></span>1.1. Einleitung

Die VSpin ermöglicht eine einfache und sichere Installation und Betrieb der Spindel. Mit der kostenlos verfügbaren Android APP wird die Installation und das Teachen entscheidend verkürzt. Die Spindel bietet eine Vielzahl an Speicher-, Auswerte- und Warnfunktionen zur Überwachung der Entgrataufgabe.

Das optional erhältliche Hutschienenmodul (VPort) ermöglicht eine komplette Prozessüberwachung. Das Modul besitzt digitale und analoge Schnittstellen zur Kommunikation zwischen Spindel und Robotersteuerung. Bei Einbindung dieser Daten kann der Roboter auf Ereignisse wie den Bruch des Fräsers, eine veränderte Bauteilkontur oder ein zu starker Grat mit einem Notstopp oder einem Werkzeugwechsel reagieren.

Möglich ist auch das Überwachen der Lage und der Position des Bauteils durch Abtasten der Kontur, ähnlich einer 3D Messmaschine.

Via Bluetooth und APP kann ein Datenlogging zur Datenanalyse durchgeführt werden. In Verbindung mit dem VPort und der PC Software können diese Daten (Drehzahl, Auslenkung, Datum und Uhrzeit) in Excel zur weiteren Verarbeitung exportiert werden.

Unabhängig vom VPort speichert die Spindel folgende Daten:

- Crashwarnungen mit Drehzahl, Auslenkung, Datum und Uhrzeit
- Laufzeit zum Servicedatum
- Gesamte Laufzeit
- Überlastung der Spindel bei Drehzahleinbruch
- Service und Reparaturdaten

Mittels PC Software oder APP können folgende Parameter gesetzt werden:

- Auslenkung unterer Schwellenwert
- Auslenkung oberer Schwellenwert
- Max. Auslenkung
- Modus Teach-In/ Modus Betrieb
- Datenlogging Intervall in ms
- Drehzahl Untergrenze
- Erfassung Leerlaufdrehzahl Zyklus zur Überwachung des anliegenden Druckes sowie Schmierung der Spindel
- Serviceintervall nach Laufzeit
- Korrekturwert Fräser
- LED an/aus
- Buzzer an/aus

# <span id="page-5-0"></span>2. Allgemeine Sicherheits- und Betriebshinweise

Der Einbau und die Montage elektrischer Geräte dürfen nur durch Elektrofachkräfte erfolgen. Dabei sind die geltenden Unfallverhütungs-Vorschriften zu beachten. Bei Nichtbeachtung der Anleitung können Schäden am Gerät, Brand oder andere Gefahren entstehen.

Die Anleitung ist Bestandteil des Produkts und muss beim Endanwender verbleiben. Gerät erwärmt sich im Betrieb. Maximale Betriebstemperatur beachten. Für ausreichende Wärmeableitung sorgen.

Die magnetischen Felder von Dauermagneten können - je nach Abstand - die Funktion technischer Geräte beeinflussen. Dies gilt insbesondere für Herzschrittmacher. Daher sollten keine Personen mit Herzschrittmachern dem Einfluss von magnetischen Feldern ausgesetzt werden. Auch Armbanduhren, Mobiltelefone oder TV-Geräte können schnell in Mitleidenschaft gezogen werden.

# <span id="page-5-1"></span>2.1. Vorgesehener Einsatz

- Die Maschinen werden zum Entgraten von verschiedenen Materialien eingesetzt. Jeglicher Missbrauch der Maschine außerhalb der obengenannten Einsatzgebiete ist ohne Zustimmung durch Mannesmann Demag Drucklufttechnik nicht zulässig. Bei Zuwiderhandlung entfällt jegliche Haftung für Folgeschäden.
- Aus Gründen der Produkthaftung und Betriebssicherheit müssen alle Änderungen an der Maschine und/oder Zubehör vom dafür verantwortlichen Techniker des Herstellers genehmigt werden.
- Für Schäden, die durch Nichtbeachten der Betriebsanleitung oder unsachgemäße Reparatur sowie die Verwendung von nicht Original Ersatzteilen entstehen wird keine Haftung übernommen.
- Änderungen, die dem technischen Fortschritt dienen, behalten wir uns vor.
- Zweckfremder Einsatz führt zur Unfallgefahr.
- Maschine ist gegenüber elektrischen Kraftquellen nicht isoliert.
- Maschine ist nicht zum Gebrauch in explosionsgefährdeter Atmosphäre zugelassen.

# <span id="page-5-2"></span>2.2. Sicherheitshinweise

- Beim Einsatz oder Wartung der Maschine stets Augenschutz tragen.
- Beim Einsatz der Maschine bei Staubentwicklung stets Atemschutz tragen.
- Beim Einsatz der Maschine stets Gehörschutz tragen.
- Stets geeignete Schutzkleidung tragen.
- Maschine nur mit ausgeschaltetem Ventil und eingespanntem Werkzeug an das Druckluftnetz anschließen.
- Entfernen Sie brennbare Materialien und Gegenstände.
- Fließdruck von 6 bar darf während des Betriebs keinesfalls überschritten werden.
- Maschine läuft nach. Maschine von der Druckluftversorgung abschalten.
- Beachten Sie die Gefahr von entstehendem Staub und Dämpfen beim Bearbeiten bestimmter Materialien. Benutzen Sie Staubabsauger sowie geeignete Schutzausrüstung.Beachten Sie die Gefahr, dass beim Bearbeiten bestimmter Materialien Staub und Dämpfe entstehen können, die eine explosionsgefährdete Atmosphäre hervorrufen.

# <span id="page-6-0"></span>3. Einbau der Maschine

- Die Befestigung der Roboterspindeln muss über das Gewinde bzw. den vorgesehenen
- Gewindebohrungen am Gehäuse erfolgen.
- Die Roboterspindeln dürfen nicht am Gehäuse geklemmt werden, da die Auslenkung beeinflusst wird und eine ordnungsgemäße Funktion nicht gewährleistet ist.

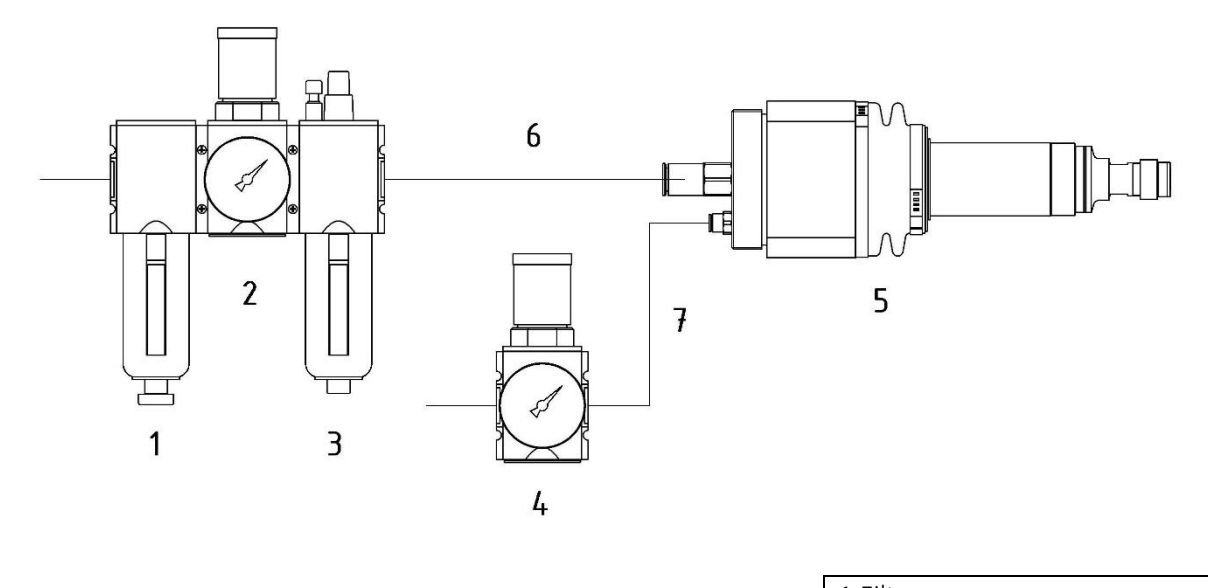

- 1 Filter
- 2 Druckventil
- 3 Öler
- 4 Präzisionsdruckregler
- 5 Roboterspindel
- 6 Zuluftschlauch Spindelantrieb
- 7 Zuluftschlauch Auslenkung

# Um den einwandfreien Betrieb der Spindel zu gewährleisten sind nachfolgende Punkte unbedingt zu beachten!

- Der Anschluss der Maschine ist entsprechend Abbildung 1vorzunehmen.
- Der Schlauch zwischen Wartungseinheit und Maschine sollte nicht länger als 3 Meter sein.
- Die Luft für die Auslenkung muss nicht geölt sein.
- Beachten Sie die erforderliche Luftmenge beim gleichzeitigen Einsatz mehrerer Motoren.
- Auf den richtigen Innendurchmesser des Zuluftschlauches zur Spindel achten! Siehe hierzu
- Technische Daten der Maschine (www.mannesmann-demag.com). Bei überlangen Schläuchen ist der Innendurchmesser der Schlauchlänge anzupassen.
- Achten Sie auf die ausreichende Durchflussmenge der Wartungseinheit.
- Betreiben Sie jede Spindel mit einer separaten Wartungseinheit.
- Montieren Sie die Wartungseinheit in einer Ebene oder oberhalb zur Spindel, um eine zuverlässige Ölung zu gewährleisten.

# <span id="page-7-0"></span>4. Inbetriebnahme

- Vor dem Anschluss der Maschine ist die Druckluftleitung (der Druckluftschlauch) gut durchzublasen, um eventuell vorhandene Schmutzpartikel zu entfernen.
- Prüfen Sie vor Anschluss der Maschine Ihre Druckluft auf Wassergehalt. Wasser, Korrosion etc. im Leitungsnetz verursachen Rost innerhalb des Motors und damit einen hohen Verschleiß bzw. Ausfall der Maschinen. Vorgeschriebene Luftqualität gemäß DIN ISO 8573-1, Qualitätsklasse 4.
- Die Ölliefermenge auf 1-2 Tropfen (1 Tropfen = 15 mm<sup>3</sup>) pro Minute einstellen. Druckluftmotoren benötigen ca. 50 mm³ Öl pro 1000 Normliter.
- Turbinenspindeln benötigen keine geölte Zuluft.
- An der Wartungseinheit einen Betriebsdruck von max. 6,3 bar einstellen. Ölstand kontrollieren und ggf. Öl nachfüllen.
- Prüfen Sie die korrekte Ölliefermenge der Wartungseinheit. Maschine hierzu ca. 5 min im Leerlauf betreiben und auf konstante Drehzahl achten. Bei Abfall der Drehzahl muss Schmierung erhöht werden!
- Im produktiven Einsatz Maschine generell nicht im Leerlauf betreiben, um unnötigen Verschleiß zu vermeiden.
- Überdimensionale Werkzeugeinsätze haben Unfallgefahr zur Folge. Profilschleifkörper:
- Ausspannlänge und Durchmesser gemäß DIN 69170.
- Scheiben- und Hartmetallfräser: Zulässige Umfangsgeschwindigkeit keinesfalls überschreiten.
- Die Maschine kann sich während des Betriebs auf bis zu 65° Celsius am vorderen Gehäuse erhitzen. Dies stellt keine Fehlfunktion dar.

# <span id="page-7-1"></span>4.1. Werkzeugwechsel allgemein

- Zangenspindel mit passendem Schlüssel festhalten und Minimutter öffnen.
- Eventuell festsitzende Einsteckwerkzeuge durch leichtes Klopfen auf den Schaft lösen und entnehmen.
- Beim Einwechseln Einsteckwerkzeuge mindestens 10mm in Spannzange einführen.
- Maximale Auskraglänge des Einsteckwerkzeugs gem. Herstellerangaben beachten.
- Minimutter anziehen und Werkzeug auf festen Sitz prüfen.

# <span id="page-8-0"></span>4.2. Einstellen der Auslenkkraft für Roboterspindeln mit radialer Auslenkung

- In Abhängigkeit der Einbaulage der Maschine sowie des anstehenden Druckes wird eine unterschiedliche Auslenkkraft erzielt.
- Druck am Präzisionsdruckregler so einstellen, dass die Spindel sich immer in die Mittelposition zurückstellt.
- Feinfühligste Auslenkung wird bei senkrechter Montage und mit nach oben gerichtetem Fräser erreicht.

# <span id="page-8-1"></span>4.3. Programmierhinweise radiale Auslenkung

- Der Vorschub sollte beim Teachen niedrig gewählt werden, um Kollisionen zu vermeiden.
- In Abhängigkeit zur Teiletoleranz empfehlen wir beim Programmieren einen Auslenkweg von mindestens 2mm.
- Achten Sie auf eine möglichst konstante Vorschubgeschwindigkeit. Grundsätzlich ist bei der Programmierung auf Gleichlauf (Bewegen mit der Fräserrotation) der Spindel zu achten.
- Gegenlauf ist zu vermeiden.
- Durch Verlangsamen oder Verharren an einer Stelle kann es zu Veränderungen des Entgratbilds, zum unkontrollierten Springen des Fräsers oder zum Einschnitt des Fräsers ins Material kommen.
- Als Startwert für die Anpresskraft sollte ein Druck zwischen 1,5 bis 3 bar gewählt werden. Abhängig von Material, Fräser und Vorschub kann die optimale Auslenkkraft schrittweise ermittelt werden.
- Achten Sie für ein gleichmäßiges Entgratbild auf tangentiale An- und Abfahrwege.
- Um Beschädigungen am Werkzeug zu vermeiden bitte folgende Punkte beachten:
- Axiale Belastung ist zu vermeiden.
- Die maximale Auslenkung der Spindeln darf nicht überschritten werden.

# <span id="page-8-2"></span>4.4. Arbeitsweise

- Werkstück sichern, Maschine einschalten und laufendes Werkzeug in Einsatz bringen.
- Bei Unterbrechung der Energiezufuhr (Druckluft) ist die Maschine auszuschalten, um ein unbeabsichtigtes Starten zu verhindern, wenn die Unterbrechung beendet ist.

# <span id="page-9-0"></span>4.5. Wartung

- Vor Wartungsarbeiten Maschine vom Druckluftnetz trennen.
- Prüfen Sie regelmäßig die Wartungseinheit sowie die Arbeitsluft auf die unter Inbetriebnahme genannten Punkte.
- Eine ausreichende und ständig intakte Ölschmierung ist für eine optimale Funktion von entscheidender Bedeutung. Verwenden Sie Harz- und säurefreies Öl der Viskositätsklasse HL 32.
- Lebensmittelöl gemäß NSF-H1 mit Viskositätsklasse 32 verwenden.
- Lufteinlass der Maschine von eventuellem Schmutz reinigen.
- Zubehör finden Sie in unserem Katalog.

#### <span id="page-9-1"></span>4.6. Reparatur

- Verwenden Sie nur MANNESMANN DEMAG Original-Ersatzteile. Damit erhöhen Sie die
- Sicherheit sowie Laufzeit der Maschine. Bei Nichtverwendung von Originalteilen entfällt die Garantieleistung.
- Reparaturen sollten nur von geschultem Personal durchgeführt werden. Bei Fragen wenden Sie sich an den Hersteller oder an den nächsten autorisierten Fachhändler.
- Auf Wunsch können Ersatzteillisten nachgereicht werden.

<span id="page-10-0"></span>5. Anschlussschema VSpin und VPort

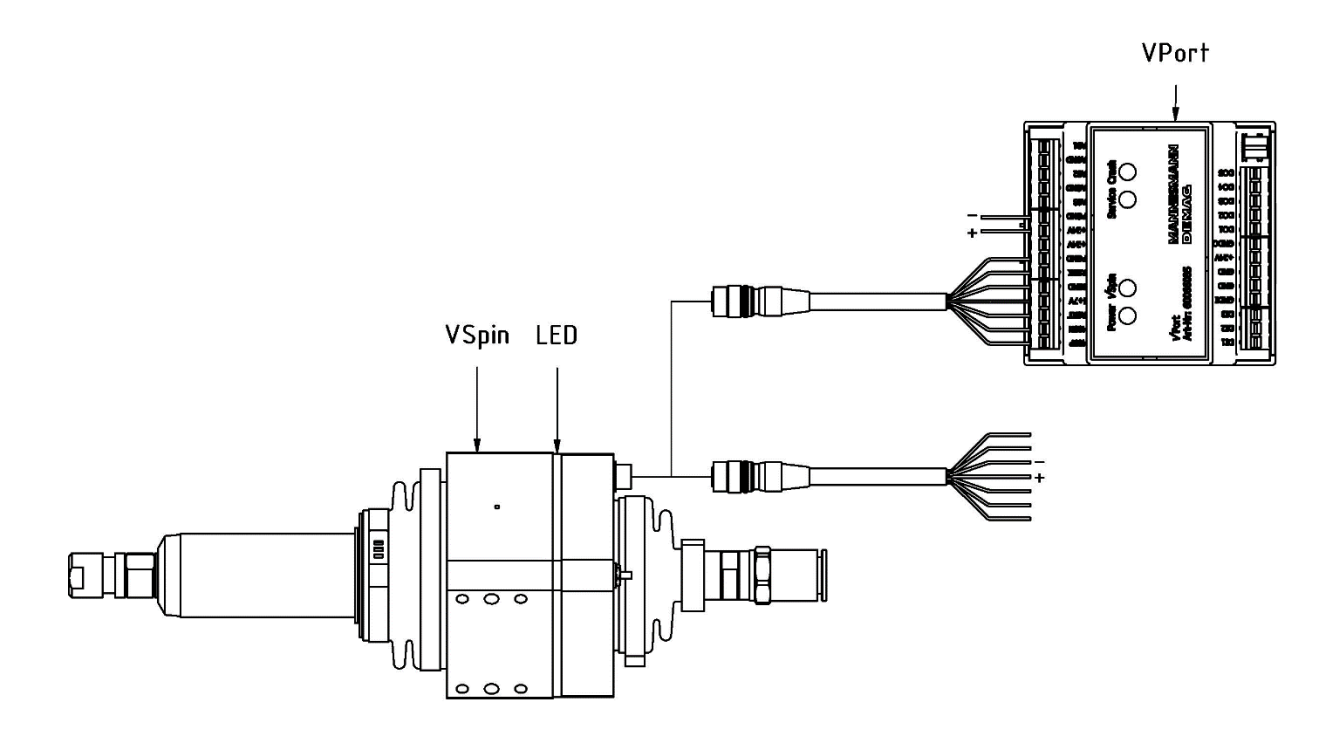

# <span id="page-11-0"></span>5.1. Anschluss der Spindel an den VPort

Die Spindel kann entweder direkt an ein Netzteil oder an das optional erhältliche Hutschienenmodul (VPort) angeschlossen werden.

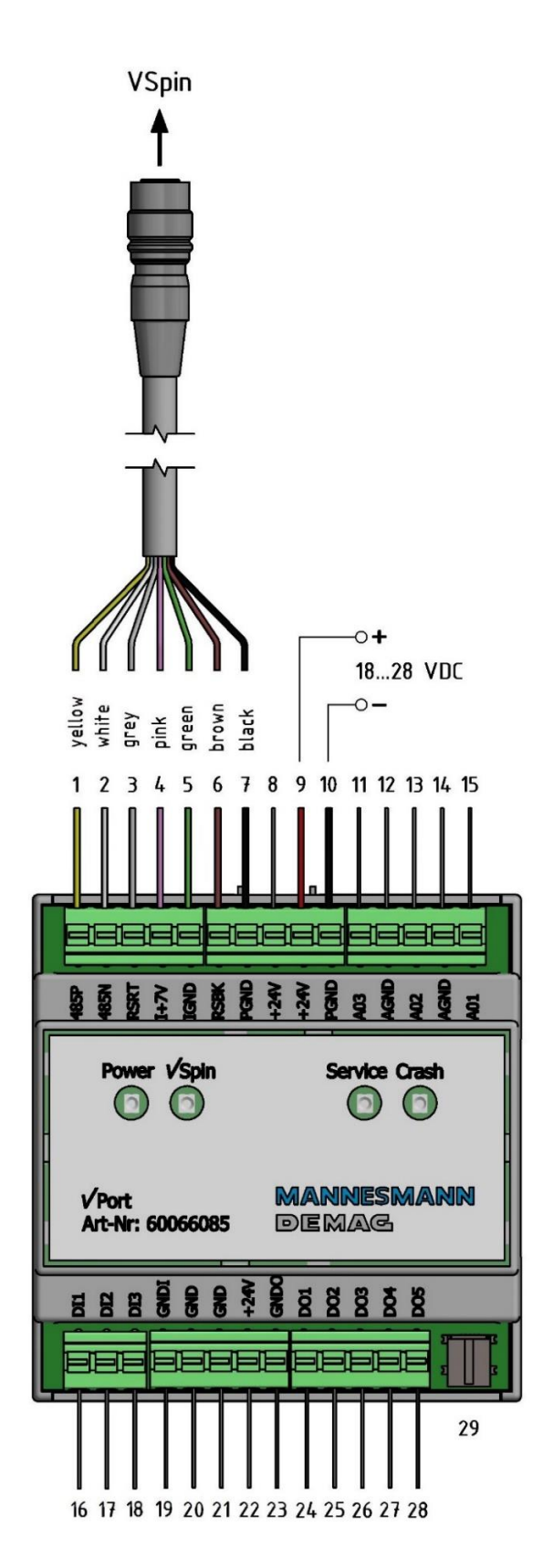

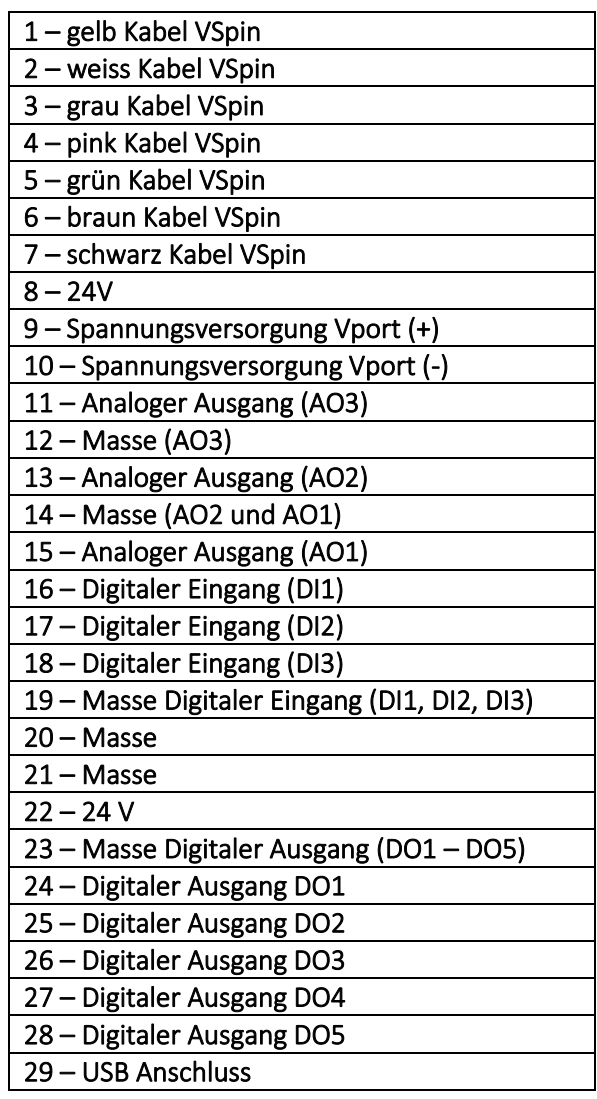

Bei Anschluss an den VPort werden die Drehzahl, die Auslenkwerte und die Winkelrichtung in Echtzeit als Analogwert (mA) an die Robotersteuerung übertragen. Durch Auswertung dieser Daten in der Robotersteuerung kann der Entgratprozess komplett überwacht werden. Zusätzlich können digital Ausgänge des VPorts abgefragt werden, um einen Crash zu verhindern, Servicemeldungen oder Drehzahluntergrenzen abzufragen.

Versorgungsspannung einschalten. Das Gerät ist betriebsbereit, wenn die linken 2 LEDs (Power und Verbindung VSpin) grün leuchten.

Die Roboterspindel blinkt nach dem Anlegen der Versorgungsspannung für ca. 3 Sekunden blau. Danach schaltet die Roboterspindel die LED-Farbe entsprechend der Auslenkung der Spindel. Die Spindel startet immer im Modus *Betrieb*.

#### <span id="page-12-0"></span>5.2. Anschluss der Spindel an Netzteil (8V – 13V)

Sofern die Spindel ohne den VPort betrieben wird, muss eine externe Versorgungsspannung (8 – 13 V DC) entsprechend Bild angelegt werden. Pink (+) / Grün (-). Die nicht benötigen Kabelenden müssen gegen Kontakt isoliert werden.

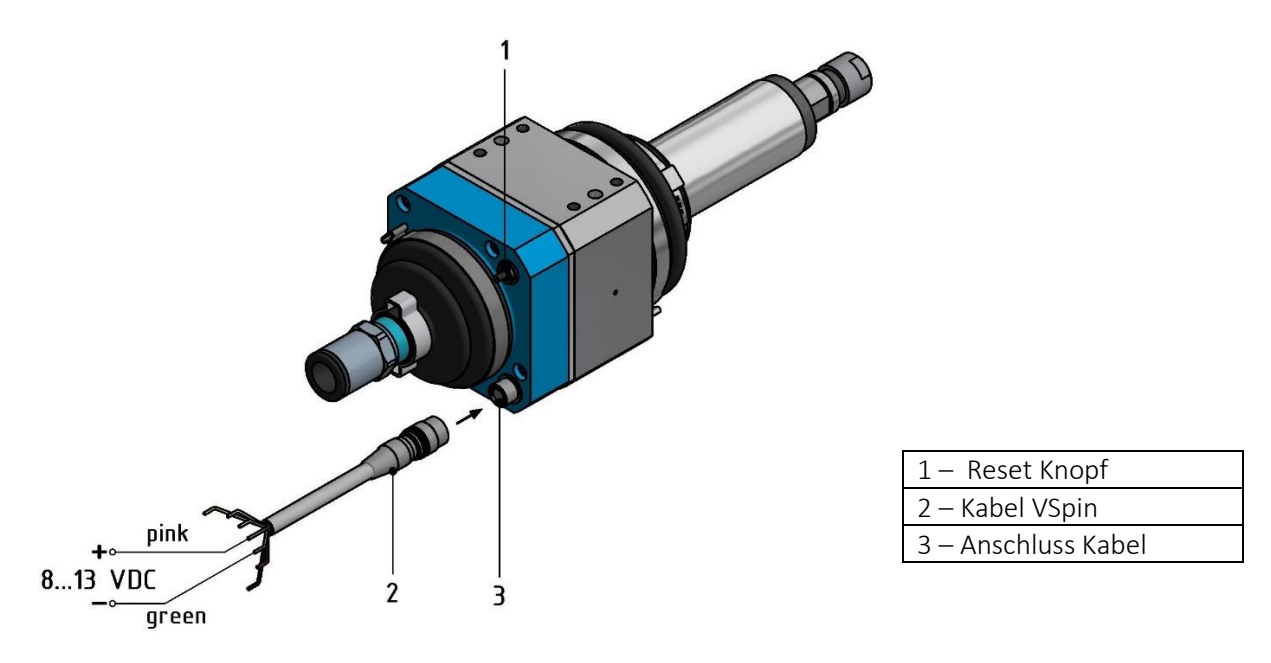

Sofern die Roboterspindel am Roboterarm montiert wird ist darauf zu achten, dass das Kabel nicht auf Zug beansprucht wird. Achten Sie darauf, dass bei Bewegungen des Roboters das Kabel nicht geknickt wird.

# <span id="page-13-0"></span>6. Programmierung über APP

Die Programmierung kann wahlweise über die APP oder bei Verwendung eines VPort mit der Software VControl durchgeführt werden.

# <span id="page-13-1"></span>6.1. Passwort VSpin / App

Das Standard Passwort der VSpin ist *Service*. Für Änderungen von Benutzerparametern in der VApp ist die Eingabe des Passwortes erforderlich. Das Menü *Einstellungen* in der VApp ist dem Hersteller vorbehalten und kann nicht geöffnet werden.

Das Passwort der VSpin kann grundsätzlich nur bei Benutzung eines VPorts über die Software VControl geändert werden. Das Passwort der VSpin kann durch einen langen Tastendruck auf den Reset Knopf der VSpin (siehe 5.2.) von 10 Sekunden auf das Standard Passwort Service zurückgesetzt werden.

Sofern kein VPort für den Betrieb der VSpin benutzt wird, ist das Passwort nicht änderbar.

# 6.2. Setup - Parameter

Im Setup können die Parameter für den Entgratprozess gesetzt werden.

# <span id="page-13-2"></span>6.3. Aktivieren und deaktivieren des Teach-In Modus

In der PC Software wird im Reiter Start der Modus Teach-In mit einem Häkchen aktiviert. Alternativ kann der Modus Teach-In im Setup der APP oder Drücken des Reset Knopfes der Spindel für 2 Sekunde aktiviert werden. Das Aktivieren wird durch einen Piepston bestätigt.

Das Deaktivieren des Modus Teach-In erfolgt durch Entfernen des Häkchens oder Drücken des Reset Knopfes für 2 Sekunden. Das Deaktivieren wird durch einen Piepston bestätigt.

#### <span id="page-13-3"></span>6.4. Auslenkung untere Schwelle

Die untere Schwelle der Auslenkung ist so zu wählen, dass die Spindel mit dem Fräser beim Teachen sicheren Kontakt zum Werkstück besitzt. Dieser Wert muss unterhalb der oberen Schwelle liegen.

#### <span id="page-13-4"></span>6.5. Auslenkung obere Schwelle

Die obere Schwelle stellt den oberen Auslenkwert dar, der mit dem Fräser beim Teachen nicht überschritten werden sollte. Innerhalb der unteren und oberen Schwelle sollte sich später die Programmierung beim Teachen bewegen.

# <span id="page-14-0"></span>6.6. Max. Auslenkung

Die max. Auslenkung Ist der Auslenkwert, der später im Entgratprozess nicht überschritten werden sollte. Wir empfehlen diesen Wert nach dem Datenlogging und nach dem Entgraten von mehreren Bauteilen festzulegen. Bei Überschreiten dieses Wertes wird bei Einsatz eines VPort die digitale Schnittstelle DO2=24V gesetzt (siehe hierzu Kapitel Eingänge / Ausgänge des VPort). Diese Meldung kann z.B. als Stoppwert oder Warnmeldung bei zu große Gratausbildung benutzt werden.

# <span id="page-14-1"></span>6.7. Drehzahl Untergrenze

Ist die Drehzahl, die später im Entgratprozess nicht unterschritten werden sollte, um noch ein gutes Entgratergebnis zu erhalten. Wir empfehlen diesen Wert nach dem Datenlogging und nach dem Entgraten von mehreren Bauteilen festzulegen. Bei Unterschreiten dieses Wertes wird bei Einsatz eines VPort die digitale Schnittstelle DO2=24V gesetzt (siehe hierzu Kapitel Eingänge / Ausgänge des VPort). Dies Wert kann z.B. als Stoppwert oder Warnmeldung bei unzureichendem Luftdruck, Schmierung oder zu großer Gratausbildung benutzt werden.

# <span id="page-14-2"></span>6.8. Korrekturwert Fräser

Zur Ermittlung des korrekten Auslenkwertes in mm ist die Angabe der Fräserlänge notwendig. Geben Sie die Auskraglänge des Fräsers gemessen ab Spannzange in dieses Feld ein.

# <span id="page-14-3"></span>6.9. Service Intervall

Das Serviceintervall in Stunden ist abhängig von der Luftqualität, Schmierung sowie der Entgrataufgabe und kann frei definiert werden. Wir empfehlen eine Servicezeit von 1500h. Bei sehr guter Luftqualität und Schmierung kann eine Laufzeit von mehr als 3000h erreicht werden. Bei Überschreiten dieses Wertes wird bei Einsatz eines VPort die digitale Schnittstelle DO3=24V gesetzt.

# <span id="page-14-4"></span>6.10. Datenlogging Intervall

Ist das Zeitintervall in ms, in welchem zu Analysezwecken Auslenkung und Drehzahl geloggt werden. Das kleinste Zeitintervall beträgt 10 ms. Bei einem Datenlogging von z.B. 1 Minute mit einem Zeitintervall von 10 ms werden 100 Datensätze pro Sekunde \*60 Sek. = 6000 Datensätze geschrieben, die ausgewertet werden können.

# <span id="page-14-5"></span>6.11. LED an/aus

Aktiviert oder deaktiviert die LED Ausgabe im Modus *Betrieb*. Warnmeldungen sowie wichtige Statusmeldungen sind davon nicht betroffen.

# <span id="page-14-6"></span>6.12. Buzzer An / Aus

Aktiviert oder deaktiviert den Buzzer.

# <span id="page-15-0"></span>6.13. Leerlaufdrehzahl Zyklus

Dieser Wert gibt die Häufigkeit der Speicherung der Leerlaufdrehzahl während des Betriebs an. Hierzu wird beim Start der Spindel nach ca. 500 ms die erreichte Drehzahl als Leerlaufdrehzahl gespeichert. Sofern die Leerlaufdrehzahl gespeichert werden soll, ist diese Hochlaufzeit vor Einsatz der Spindel zu berücksichtigen. Für diese Funktion ist ein VPort zum Setzen des digitalen Eingangs DI1 für Start/Stopp erforderlich.

# *Beispiel: Zyklus = 5*

Es wird nach dem 4 Start/Stopp der Spindel der nächste Drehzahlwert beim Start gespeichert. Hierdurch können Luftdruckschwankungen sowie Verschleiß für vorbeugende Wartungen erkannt werden. Bei Zyklus=0 erfolgt keine Speicherung.

# <span id="page-15-1"></span>7. Crashwarnung

Der Auslenkwert für die Crashwarnung kann vom Anwender nicht verändert werden. Dieser ist herstellerseitig in der Software fest eingestellt und stellt die mechanisch max. zulässige Auslenkung dar. Bei Überschreiten dieses Wertes wird bei Einsatz eines VPort die digitale Schnittstelle DO1=0V gesetzt (siehe hierzu Kapitel VPort – Anschluss). Diese Meldung darf nicht als Stoppwert benutzt werden, da eine Beschädigung der Spindel durch Auffahren bereits erfolgt sein kann.

# <span id="page-15-2"></span>8. Drehzahl Überlast

Die Drehzahl Überlast kann vom Anwender nicht verändert werden. Überlastung tritt durch zu starken Andruck auf das Bauteil oder zu geringen Betriebsdruck auf. Es ist davon auszugehen, dass kein ordnungsgemäßer Betrieb der Spindel gewährleistet ist.

# <span id="page-15-3"></span>9. Kalibrierung der VSpin

Die VSpin ist grundsätzlich ab Werk kalibriert. Sofern sich die Position des blauen Elektronikgehäuses oder die der Magnetscheibe nicht verändert haben, ist eine neue Kalibrierung nicht erforderlich. Die Kalibrierung stellt grundsätzlich sicher, dass die Auslenkwerte und Nullposition der Spindel korrekt berechnet werden.

# <span id="page-15-4"></span>10.Modus Teach-In

In Abhängigkeit des Modus werden bei einer Auslenkung der Spindel unterschiedliche LED Farben angezeigt.

# <span id="page-16-0"></span>10.1. LED Zustände der Spindel

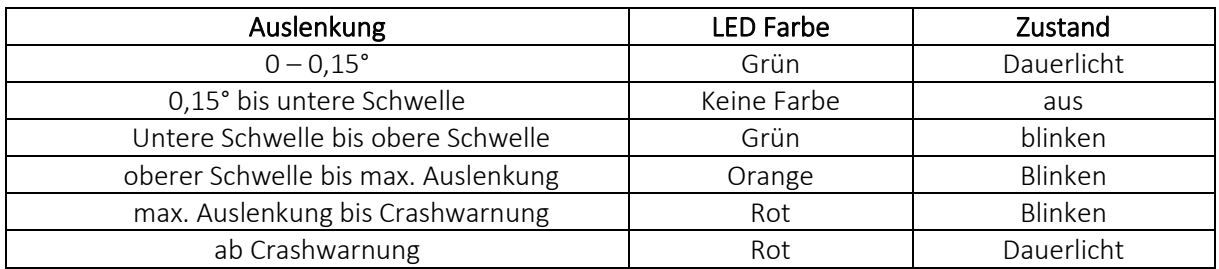

Der Auslenkwert für die Crashwarnung kann vom Anwender nicht verändert werden. Diese ist herstellerseitig in der Software fest eingestellt.

#### <span id="page-16-1"></span>10.2. Datenanalyse

Die Datenanalyse dient zur Analyse der Entgrataufgabe bzw. des Bauteils.

Die Datenübertragung zur Anzeige auf Tablet via APP oder PC mittels Software findet nur bei bestehender Verbindung der Spindel per Bluetooth mit Tablet/ Smartphone bzw. über den VPort per USB statt. Das Intervall der Datenanalyse kann im Setup der APP bzw. in der PC Software festgelegt werden.

Wichtig: Ein Export der Daten in z.B. Excel kann nur über den PC und mittels der Software stattfinden. Die APP dient lediglich der Ansicht der Daten für das Setup und das vereinfachte Teachen.

Das Datenlogging kann in der APP, der Software sowie am VPort (Digitaler Input Di2) gestartet bzw. gestoppt werden.

Erfasst werden:

- Drehzahl, Auslenkung, Richtung, Datum und Uhrzeit
- Warnmeldungen (Drehzahl Untergrenze, Drehzahl Überlast, Max. Auslenkung, Crashwarnung)

Nachdem das Bauteil programmiert wurde, sollten mehrere Entgratvorgänge mit Datenanalyse durchgeführt werden. Die Datenanalyse gibt dabei Aufschluss über die max. Auslenkung sowie die Drehzahl Untergrenze während des Entgratvorganges. (Bei sehr ungleichmäßiger Gratbildung am Bauteil sollte eine größere Anzahl an Bauteilen entgratet werden.)

Die max. Auslenkung sowie die Drehzahl Untergrenze können dann im Setup hinterlegt werden. Diese Werte werden dann als Warnmeldung an der APP ausgegeben. Bei Verwendung des optional erhältlichen VPort, können diese Werte z.B. als Stopp-Werte oder Warnmeldungen an einen digitalen Eingang der Robotersteuerung übertragen werden.

Wichtig: Die Ausgabe aller Meldungen an die APP beziehungsweise die Robotersteuerung über den VPort, erfolgen unabhängig vom Modus *Betrieb* oder *Teach-In*. Dies gilt für alle Meldungen des digitalen Outputs DO1- DO5. Siehe hierzu Eingänge / Ausgänge des VPort.

# <span id="page-17-0"></span>11.Modus Betrieb

Der Modus *Betrieb* wird benutzt, um die Anlage zu betreiben. Wesentliche Unterschiede sind die LED Zustände.

#### LED Zustände der Spindel

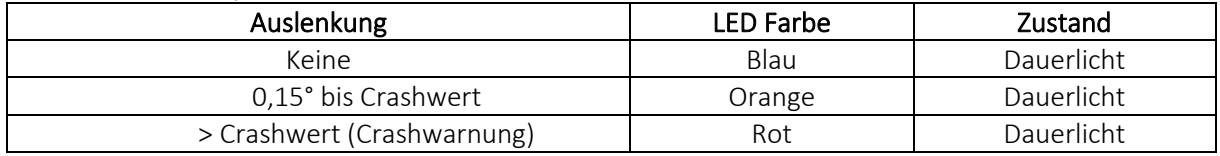

# <span id="page-17-1"></span>11.1. Drehzahl Untergrenze Start/Stopp Spindel

Zur korrekten Ausgabe der Warnmeldung für die Drehzahl Untergrenze muss extern durch die Robotersteuerung der digitale Input für Start / Stopp Spindel gesetzt werden.

# *Es gilt:*

DI1=0 Spindel dreht DI1=24V Spindel wird gestoppt/ausgeschalten

=> Bevor der digitale Eingang DI1=0 gesetzt wird, muss die Spindel mit Druck beaufschlagt werden. => Bevor die Spindel stoppt muss der digitale Eingang DI1=24V gesetzt werden.

# Spindel Start:

- 1) Spindel mit Druck beaufschlagen und warten bis Leerlaufdrehzahl erreicht ist
- 2) Digitalen Eingang DI1=0 setzen
- 3) Entgratprozess beginnen

#### Spindel Stopp:

- 1) Entgratprozess beenden
- 2) Digitalen Eingang DI1=1 setzen
- 3) Spindel drucklos schalten

# WICHTIG:

Um zu vermeiden, dass die Spindel beim Ausschalten / Abstellen des Druckes den Drehzahlabfall unterhalb der Drehzahl Untergrenze als Warnmeldungen ausgibt, muss der digitale Eingang DI1 vor dem Ausschalten der Spindel auf DI1=24V gesetzt werden. Sonst wird am VPort der Anschluss DO2 =24V gesetzt (Warnung Drehzahl Untergrenze), da das System ein Abwürgen bzw. einen Drehzahlabfall der Spindel unter Druckbeaufschlagung vermutet. ACHTUNG:

Sofern kein VPort verwendet wird, läuft in der APP diese Warnmeldung beim Streamen in der Echtzeitansicht sowie im Datenlogging immer auf.

# <span id="page-18-0"></span>11.2. Leerlaufdrehzahl

Leerlaufdrehzahl: Spindel dreht frei ohne Eingriff mit max. Drehzahl

# <span id="page-18-1"></span>11.3. Unterschied Max. Auslenkung / Crashwarnung

Die Verzögerung ab der Überschreitung eines vorgegebenen Winkels bis zur Ausgabe an den digitalen Ausgang DO1 bzw. DO5 beträgt 10 ms (Millisekunden). Diese Verzögerung sowie der Abfragezyklus der I/O Schnittstelle der Robotersteuerung ist für die Ermittlung des maximalen Vorschubs erforderlich.

# <span id="page-18-2"></span>11.4. Beispiel

Vorschub / Geschwindigkeit des Entgratvorganges: 250 mm / Sek.

Verzögerung der I/O Schnittstelle der Robotersteuerung: 4 ms Gesamte zeitliche Verzögerung: 10 ms + 4 ms = 14 ms Verfahrweg in 14 ms= 250 mm\*0,014 s = 3,5 mm

Bei einer max. Auslenkung der Spindel VSpin350 von ca. 10,3 mm muss das Stoppsignal bei 6,8 mm Auslenkung, d.h. bei ca. 2,3° erfolgen, damit die Spindel nicht beschädigt wird.

# <span id="page-19-0"></span>12.Crashwarnung

Der Auslenkwert für die Crashwarnung kann vom Anwender nicht verändert werden. Dieser ist herstellerseitig in der Software fest eingestellt und stellt die mechanisch max. zulässige Auslenkung dar. Die Crashwarnung wird benutzt und gespeichert, um den kurz bevorstehenden Crash bzw. eine Beschädigung der Spindel zu dokumentieren. Aufgrund der zeitlichen Verzögerung der Ausgabe darf die Crashwarnung nicht als Notstopp verwendet werden.

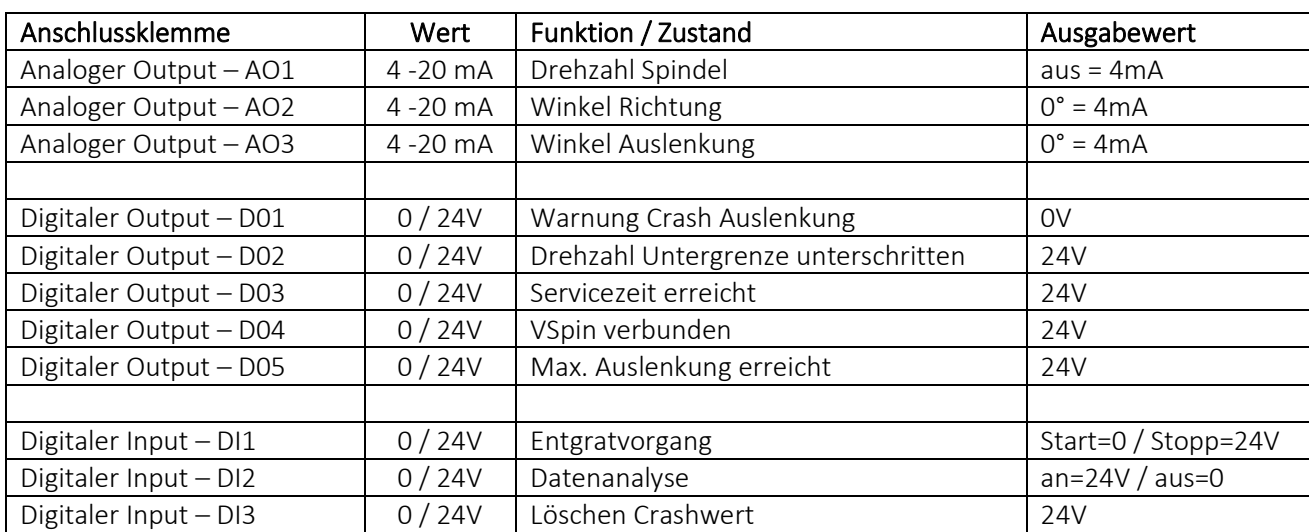

# <span id="page-19-1"></span>13.Eingänge / Ausgänge des VPort

# <span id="page-19-2"></span>13.1. Referenzwerte analoge Ausgänge

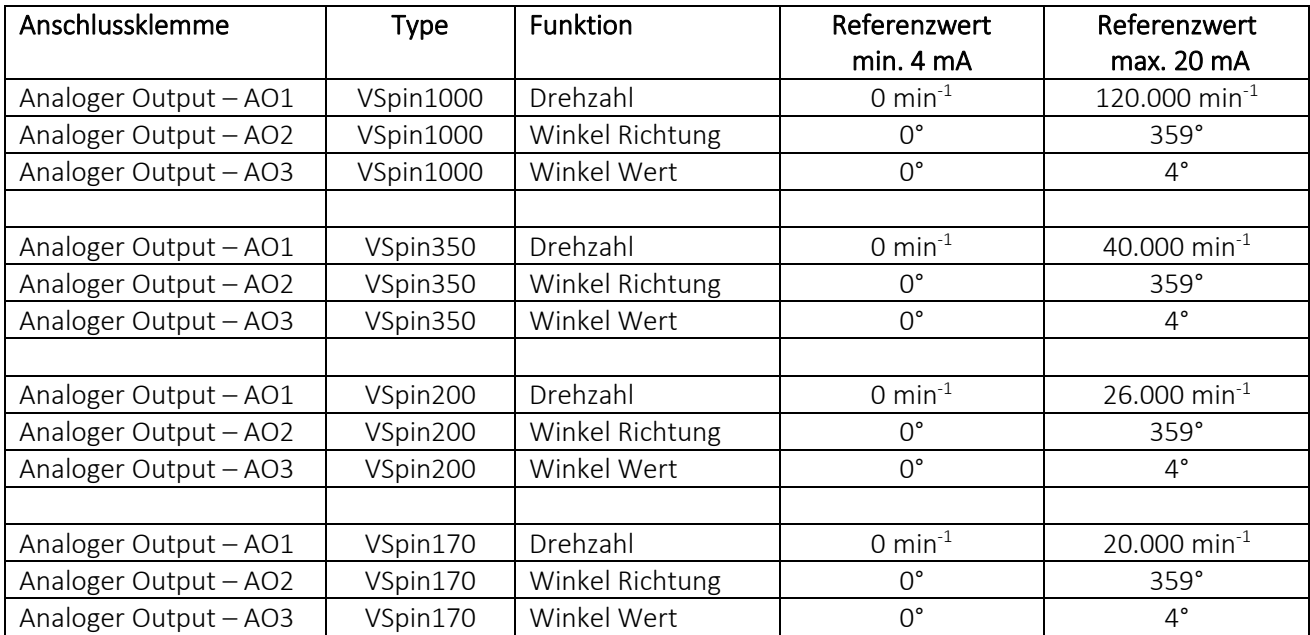

Wichtig: Der AO1 Referenzwert max. 20 mA ist der theoretische, max. Drehzahlwert, der konstruktiv und technisch NICHT durch die Spindeln bei 6.3 bar erreicht werden kann.

Die Werteveränderungen von Drehzahl, Winkel Richtung und Winkel Wert erfolgen linear, dabei gilt:

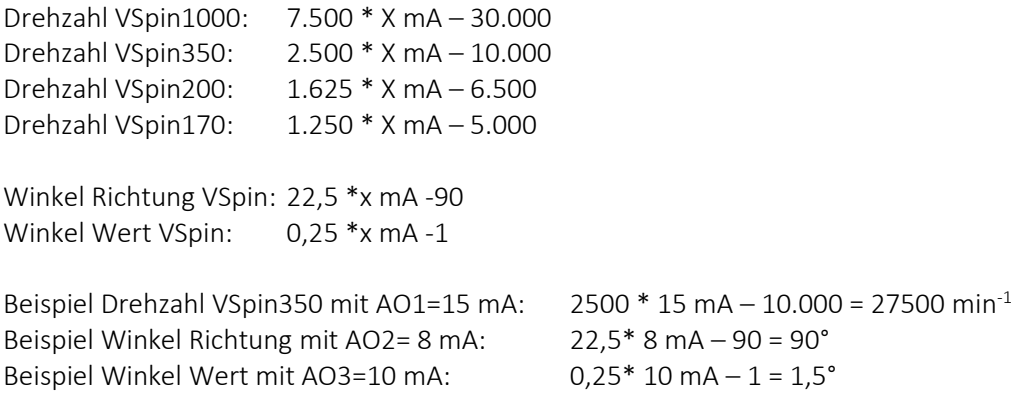

# <span id="page-21-0"></span>14.Technische Daten

# <span id="page-21-1"></span>14.1. VSpin

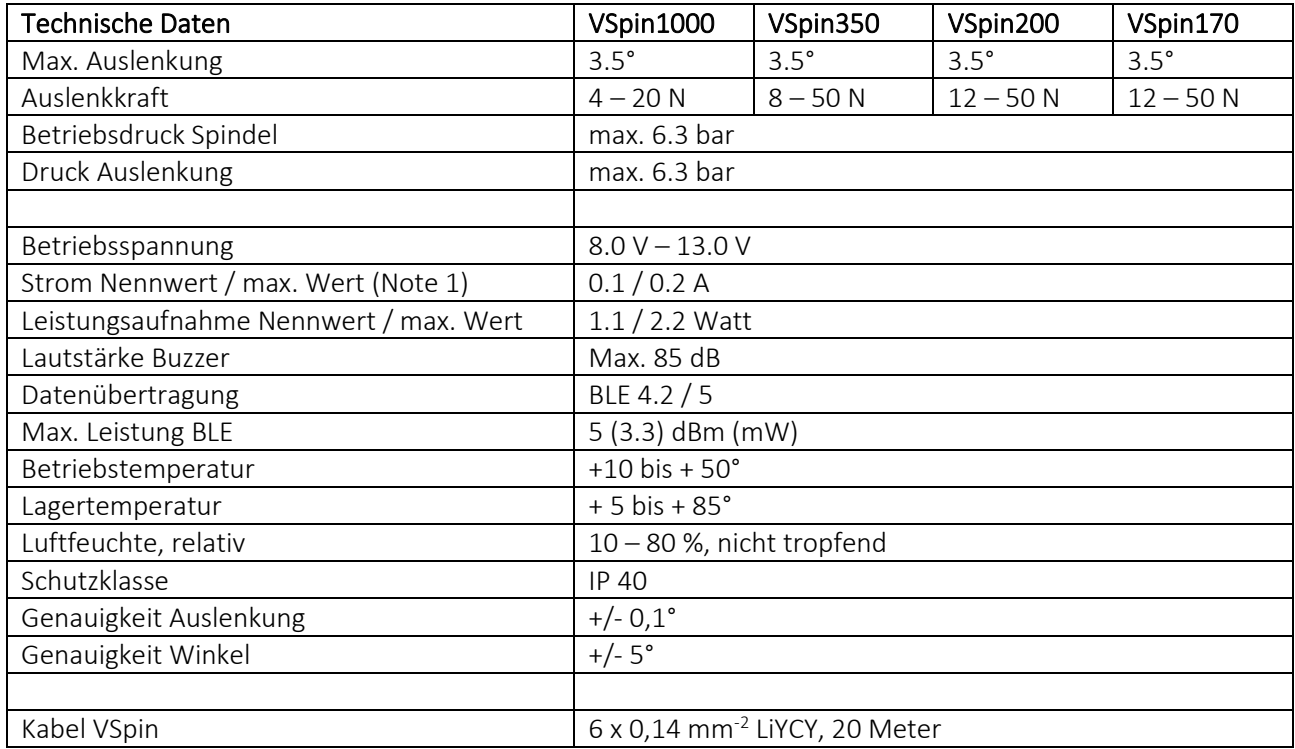

# <span id="page-21-2"></span>14.2. VPort (Hutschienenmodul)

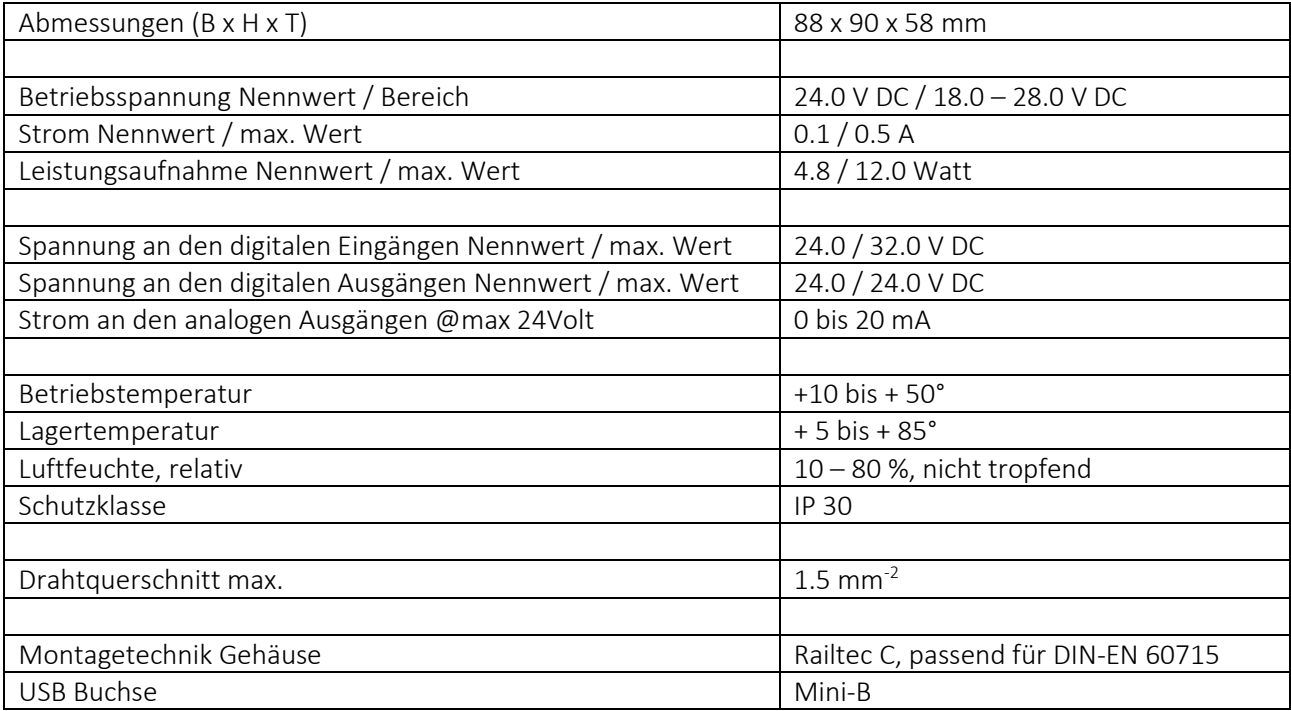

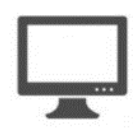

# <span id="page-22-0"></span>15.Systemvoraussetzung Software:

# <span id="page-22-1"></span>15.1. PC

Windows 7 / 10 Speicherplatz: Mind. 100 MB Schnittstelle PC USB 2.0 *Download unter*  [VSpin.mannesmann-demag.com/](http://www.vspin.mannesmann-demag.com/)support

<span id="page-22-2"></span>15.2. APP

Android Version 5.0

*Download unter* 

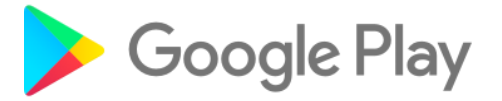

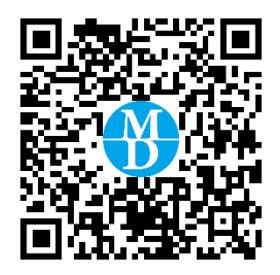

# <span id="page-23-0"></span>16.Gewährleistung

Für die Maschinen gewährt der Hersteller eine Garantie von 12 Monaten auf Material- und Konstruktionsfehler.

Schäden, die auf Abnutzung, Überlastung oder unsachgemäße Behandlung sowie auf Nichtbeachtung der Bedienungsanleitung zurückzuführen sind, bleiben von der Garantie ausgeschlossen.

Beanstandungen können nur anerkannt werden, wenn das Gerät unzerlegt an den Hersteller gesandt wird und Originalersatzteile verwendet werden.

Technische und formale Änderungen am Produkt, soweit sie dem technischen Fortschritt dienen, behalten wir uns vor. Wir leisten Gewähr im Rahmen der gesetzlichen Bestimmungen.

Falls Sie sich nicht sicher sind, ob ein Defekt des Gerätes vorliegt, setzen Sie sich bitte mit unserem Support in Verbindung: Tel-Nr. +49 (0)7159 / 180 930 oder support@mannesmann-demag.com

Bevor Sie das defekte Gerät an uns senden, bitten wir Sie, ein RMA-Formular bei uns anzufordern.

Bitte beachten, dass wir unfreie Sendungen oder Sendungen ohne RMA-Formular nicht annehmen können!

# <span id="page-23-1"></span>17.Entsorgung

Zur Entsorgung sind die Maschinen vollständig zu demontieren, zu entfetten und nach Materialarten getrennt der Wiederverwertung zuführen.

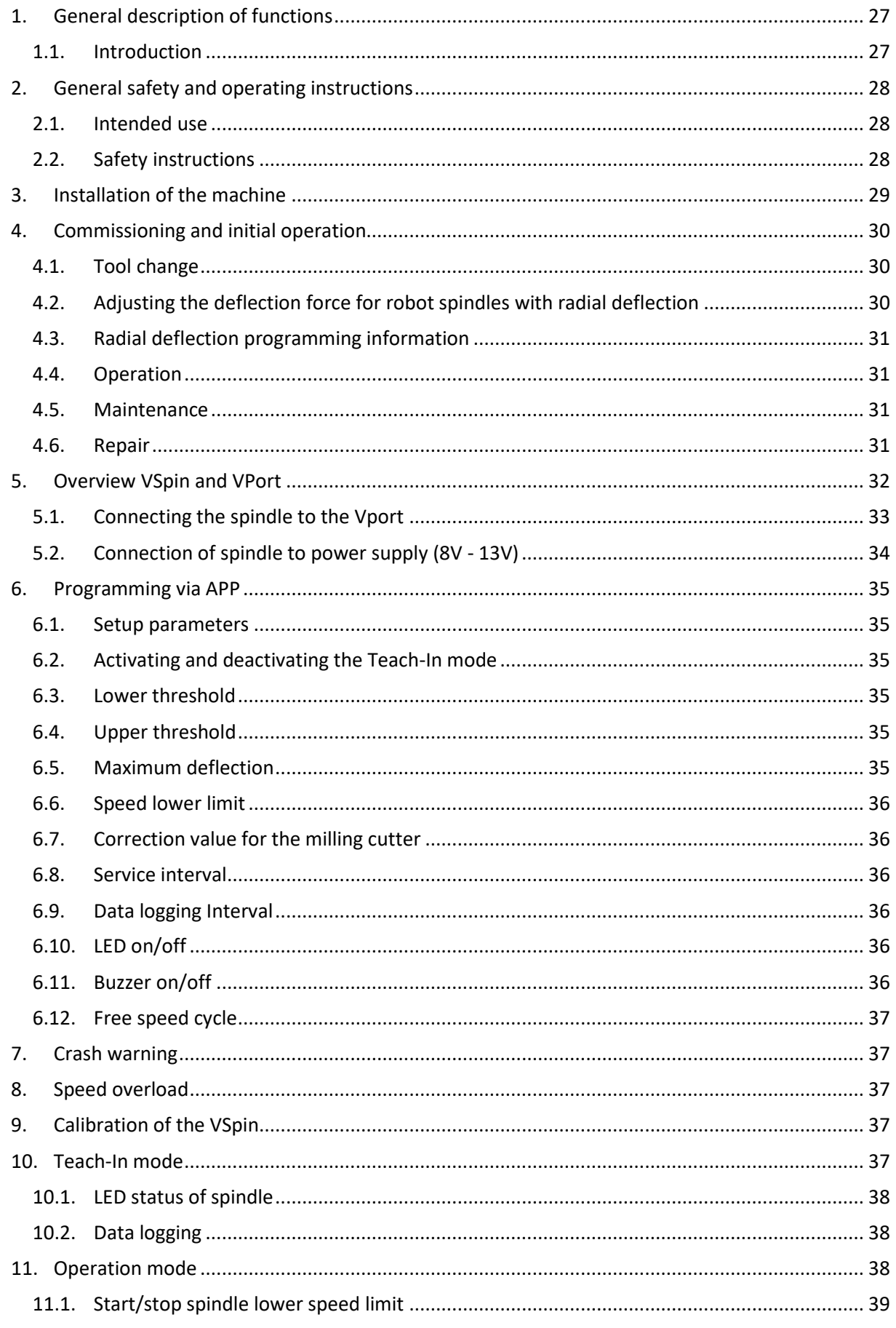

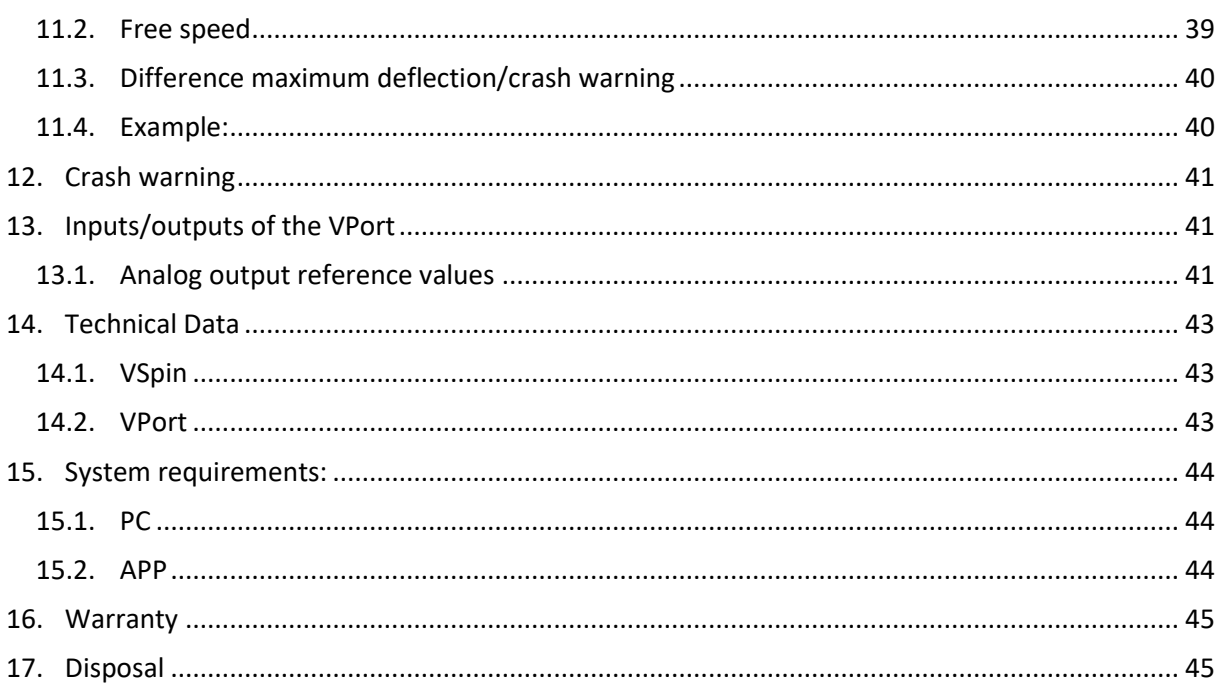

# <span id="page-26-0"></span>1. General description of functions

# <span id="page-26-1"></span>1.1. Introduction

The VSpin allows easy and safe installation and operation spindle. With the free Android APP, teaching is significantly shortened. The spindle offers a variety of memory, evaluation and warning functions for monitoring the deburring task.

The optionally available DIN rail module (HSM) enables complete process monitoring. The module has digital and analog interfaces for communication between the spindle and the robot controller. When the robot or the controller accepts this data via the analog or digital interface, events such as the breakage of the milling cutter, a changed component contour or a too strong burr can be immediately reacted to with an emergency stop or a tool change.

It is also possible to monitor the condition and position of the component by scanning the contour in a manner similar to a 3D measuring machine.

Data logging for data analysis can be carried out via Bluetooth and APP. In conjunction with the HSM and the PC software, this data (speed, deflection, date and time) can be exported to Excel for further processing.

The spindle stores the following data independently of the HSM:

- Crash warnings with speed, deflection, date and time
- Running time at service date
- Total running time
- Spindle overload in case of speed drop
- Service and repair data

The following parameters can be set using PC software or APP:

- Deflection of lower threshold value
- Deflection of upper threshold value
- Maximum deflection
- Teach-in mode / Operation mode
- Data logging interval in ms
- Speed lower limit
- Cycle for monitoring the applied pressure and lubricating the spindle
- Service interval by running time
- Correction value of the milling cutter
- LED on/off
- Buzzer on/off

# <span id="page-27-0"></span>2. General safety and operating instructions

The installation and assembly of electrical equipment may only be carried out by qualified electricians. The applicable accident prevention regulations must be observed.

Non-observance of the instructions may result in damage to the unit, fire or other hazards.

The manual is an integral part of the product and must remain with the end user. Device heats up during operation. Observe maximum operating temperature. Ensure sufficient heat dissipation.

The magnetic fields of permanent magnets can - depending on the distance - influence the function of technical devices. This applies in particular to pacemakers. Therefore, no persons with pacemakers should be exposed to the influence of magnetic fields. Wristwatches, mobile phones or TV sets can also be quickly affected.

# <span id="page-27-1"></span>2.1. Intended use

- The motors are to be used for brushing in stationary applications.
- Any misuse of the machine outside the above mentioned areas of application is not permitted without the consent of Mannesmann Demag. Any liability for consequential damages shall lapse in the event of non-compliance.
- For reasons of product liability and operational safety, all modifications to the machines and/or accessories must be approved by the manufacturer's responsible technician.
- No liability is assumed for damage resulting from non-observance of the operating instructions, improper repairs or the use of non-genuine spare parts. We reserve the right to make changes in the interest of technical progress.
- Non intended purpose use leads to the risk of accidents.
- The motor is not insulated from electrical power sources.
- The motor is not approved for use in potentially explosive atmospheres.

# <span id="page-27-2"></span>2.2. Safety instructions

- Always wear eye protection when using or servicing the machine.
- When using the machine, always wear respiratory protection in case of dust generation.
- Always wear ear protection when using the machine.
- Always wear suitable protective clothing.
- Only connect the machine to the compressed air supply with the valve switched off and the tool clamped.
- Remove flammable materials and objects.
- Never exceed a flow pressure of 6 bar during operation.
- If the machine continues to run switch it off from the compressed air supply.
- Observe the danger of dust and vapours when machining certain materials. Use a vacuum cleaner and suitable protective equipment.
- Be aware that dust and vapours may be generated during the machining of certain materials, these can potentially result in an explosive atmosphere.

# <span id="page-28-0"></span>3. Installation of the machine

- The spindle must be only mounted by the threaded holes on the side of its housing.
- The spindle must not be clamped by any other means as this will affect the deflection and proper function cannot be guarantee.

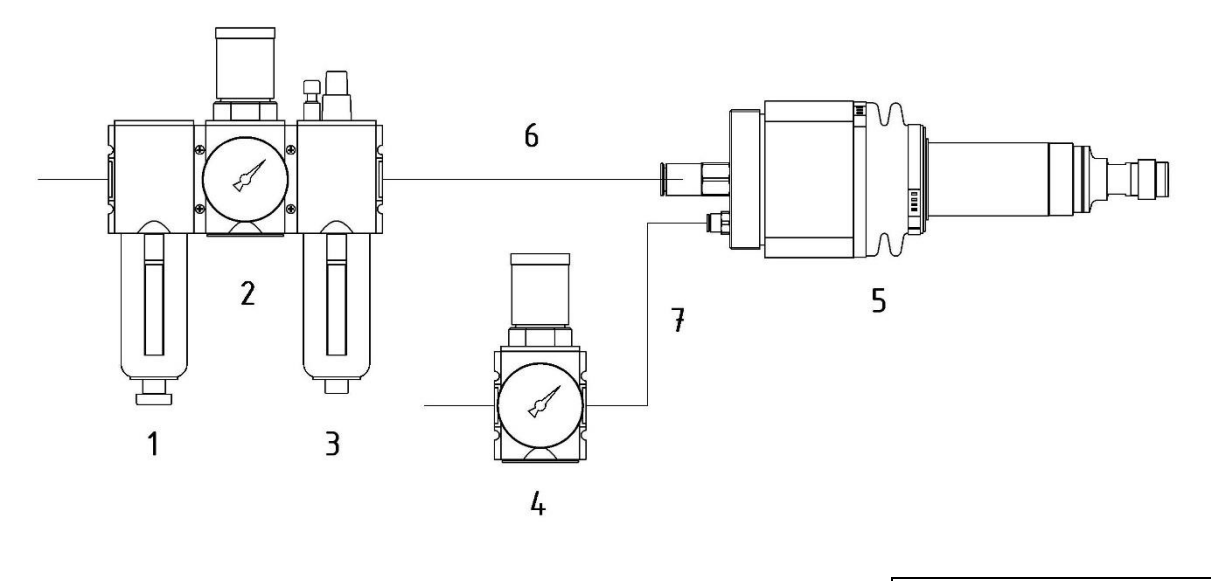

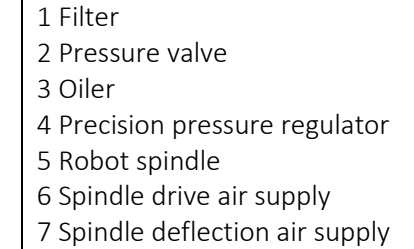

The following points must be observed to ensure proper operation of the spindle.

- The machine must be connected as shown in Figure 1.
- The hose between the maintenance unit and the machine should not be longer than 3 meters.
- The air for the deflection must not be oiled.
- Observe the required air volume when using several motors at the same time.
- Make sure that the inside diameter of the supply air hose to the spindle is correct. See technical data of the machine (www.mannesmann-demag.com). In the case of overlong hoses the inner diameter must be adapted to the hose length.
- Ensure that the flow rate of the maintenance unit is sufficient.
- Operate each spindle with a separate maintenance unit.
- Mount the maintenance unit at the same level or above the spindle to ensure reliable oiling.

# <span id="page-29-0"></span>4. Commissioning and initial operation

- Before connecting the machine the compressed air line (the compressed air hose) must be blown through thoroughly to remove any dirt particles.
- Check the water content of your compressed air before connecting the machine. Water, corrosion etc. in the pipe network cause rust inside the motor and cause high wearing or failure of the machine. Prescribed air quality according to DIN ISO 8573-1, quality class 4.
- Set the oil delivery quantity to 1-2 drops (1 drop = 15 mm<sup>3</sup>) per minute. Air motors require approx. 50 mm<sup>3</sup> oil per 1000 standard litres.
- Turbine spindles do not require oiled supply air.
- Set an operating pressure of max. 6.3 bar on the maintenance unit. Check oil level and top up if necessary.
- Check the correct oil delivery quantity of the maintenance unit. Operate the machine at idle for approx. 5 min and ensure constant speed. If the speed drops the lubrication must be increased.
- To avoid unnecessary wear do not operate the machine at idle speed during productive use.
- Oversized tool inserts can result in accidents.
- Clamping length and diameter according to DIN 69170.
- Disc and tungsten carbide cutters: Never exceed the permissible peripheral speed.
- During operation the machine can heat up to 65° Celsius on the front housing. This is not a malfunction.

# <span id="page-29-1"></span>4.1. Tool change

- Hold the spindle with the appropriate spanner and open the mini nut.
- Loosen and remove any stuck insertion tools by tapping lightly on the shaft.
- When changing the insertion tools insert at least 10mm into the collet chuck.
- Observe the maximum cantilever length of the insertion tool according to the manufacturer's instructions.
- Tighten the mini nut and check that the tool is tight.

# <span id="page-29-2"></span>4.2. Adjusting the deflection force for robot spindles with radial deflection

- A different deflection force is achieved depending on the installation position of the machine and the pressure applied.
- Set the pressure on the precision pressure regulator so that the spindle always returns to the middle position.
- The most sensitive deflection is achieved with vertical mounting and the milling cutter pointing upwards.

# <span id="page-30-0"></span>4.3. Radial deflection programming information

- The feed rate should be set low during *Teach-In* to avoid collisions.
- Depending on the part tolerance we recommend a deflection path of at least 2 mm for programming.
- Ensure that the feed rate is as constant as possible. When programming it is important to ensure that the spindle is synchronized (moving with the cutter rotation).
- Counter-rotation must be avoided.
- If the spindle slows down or remains in one position the deburring pattern may change, the milling cutter may jump uncontrollably or the milling cutter may cut into the material.
- A pressure between 1.5 and 3 bar should be selected as the starting value for the contact pressure. Depending on the material, cutter and feed rate the optimum deflection force can be determined step by step.
- For an even deburring pattern pay attention to the tangential approach and departure paths.
- To avoid damage to the tool please observe the following points:
- Axial load should be avoided.
- The maximum deflection of the spindles must not be exceeded.

# <span id="page-30-1"></span>4.4. Operation

- Secure the workpiece, switch on the machine and bring the running tool into operation.
- If the power supply (compressed air) is interrupted the machine must be switched off to prevent unintentional starting in the event of the air supply restarting.

# <span id="page-30-2"></span>4.5. Maintenance

- Disconnect the machine from the compressed air supply before carrying out any maintenance work.
- Regularly check the maintenance unit and the working air for the points mentioned under commissioning.
- A constant and appropriate oil lubrication is required for optimum performance. Use resin and acid free oil of viscosity class HL 32.
- Use food grade oil according to NSF-H1 with viscosity class 32.
- Clean any dirt from the air intake of the machine.
- Accessories can be found in our catalogue.

# <span id="page-30-3"></span>4.6. Repair

- Only use original MANNESMANN DEMAG spare parts. This will increase the safety and running time of the machine. If original parts are not used the warranty is voided.
- Repairs should only be carried out by trained personnel. If you have any questions, please contact the manufacturer or your nearest authorised dealer.
- Spare parts lists can be provided on request.

# <span id="page-31-0"></span>5. Overview VSpin and VPort

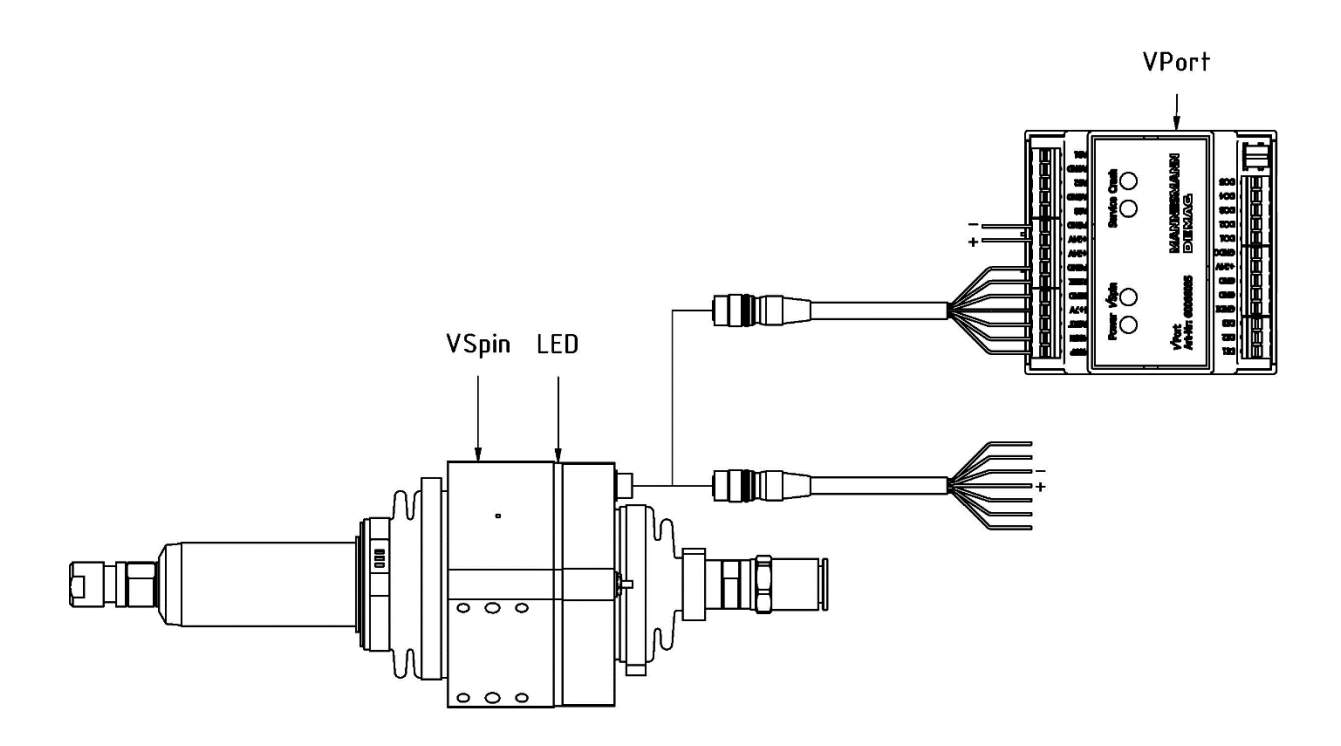

# <span id="page-32-0"></span>5.1. Connecting the spindle to the Vport

The spindle can be connected either directly to a power supply unit or to the optionally available DIN rail module (VPort).

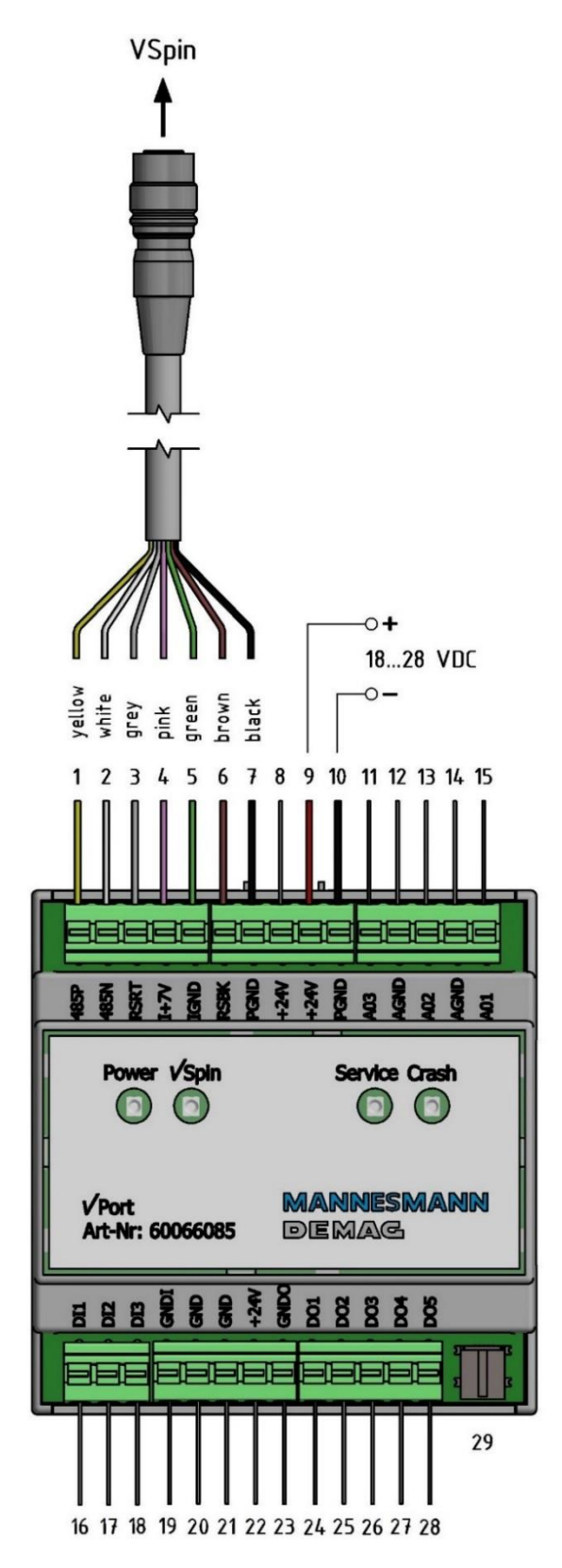

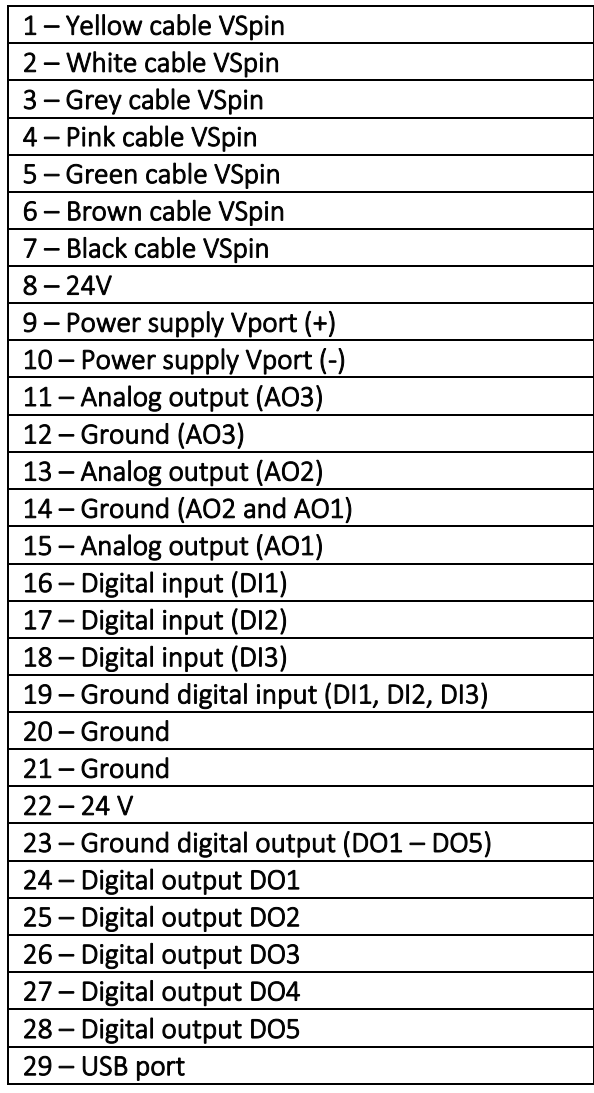

#### English

When connected to the VPort the speed, the deflection values and the angle direction are transmitted to the robot controller in real time as analog values (mA). The deburring process can be completely monitored by evaluating this data in the robot controller. The VPort outputs can be queried to prevent a crash, to query service messages or to lower speed limits.

Switch on supply voltage. The device is ready for operation when the 2 left LEDs (Power and Connection VSpin) light up green.

The robot spindle flashes blue for approx. 3 seconds after applying the supply voltage. The robot spindle then switches the LED colour according to the deflection of the spindle. The spindle always starts in operation mode.

# <span id="page-33-0"></span>5.2. Connection of spindle to power supply (8V - 13V)

If the spindle is operated without the VPort an external supply voltage (8 - 13 V DC) must be applied as shown in the figure. Pink (+) / Green (-). The cable ends that are not required must be insulated against contact.

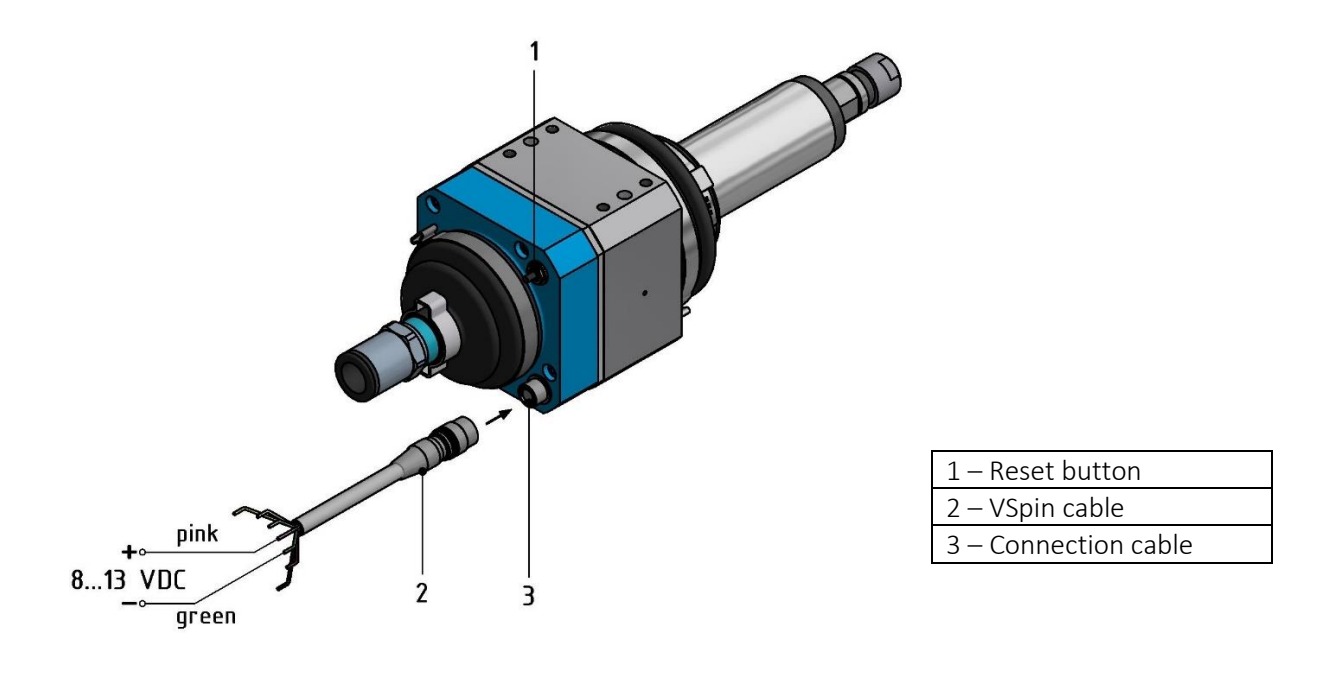

If the robot spindle is mounted on the robot arm make sure that the cable is not subjected to excessive tensile stress. Make sure that the cable is not bent when the robot moves.

# <span id="page-34-0"></span>6. Programming via APP

Programming can be carried out either via the APP or, if a VPort is used, with the VControl software.

# <span id="page-34-1"></span>6.1. Password VSpin / App

The default password of the VSpin is *Service*. To change user parameters in the VApp the password must be entered.

The Settings menu in the VApp is reserved for the manufacturer and cannot be opened. The VSpin password can only be changed with the VControl software if a VPort is used. The password of the VSpin can be reset to the standard password *Service* by pressing the reset button of the VSpin (see 5.2.) for 10 seconds.

If no VPort is used to operate the VSpin the password cannot be changed.

# 6.2. Setup parameters

The parameters for the deburring process can be set in the setup.

#### <span id="page-34-2"></span>6.3. Activating and deactivating the Teach-In mode

In the PC software, the Teach-In mode is activated with a tick in the Start tab. Alternatively, the Teach-In mode can be activated in the setup of the APP or by pressing the reset button on the spindle for 2 seconds. Activation is confirmed by a beep.

#### <span id="page-34-3"></span>6.4. Lower threshold

The lower threshold must be selected so that the milling cutter in the spindle has a safe contact with the workpiece during *Teach-In*. This value must be below the upper threshold.

# <span id="page-34-4"></span>6.5. Upper threshold

The upper threshold represents the upper deflection value, which should not be exceeded with the milling cutter during *Teach-In*. The programming should remain within the lower and upper thresholds during *Teach-In*.

# <span id="page-34-5"></span>6.6. Maximum deflection

The maximum deflection is the deflection value that should not be exceeded later in the deburring process. We recommend to define this value after data logging and deburring of several components. If this value is exceeded when using a VPort (see chapter Inputs / Outputs of the VPort) the digital interface DO2 = 24V is set. This message can be used for example as a stop value or a warning message if the burr formation is too large.

#### <span id="page-35-0"></span>6.7. Speed lower limit

This is the minimum speed which should be used in the deburring process in order to obtain a good deburring result. We recommend defining this value after data logging and deburring of several components. If this value is not reached when using a VPort (see chapter Inputs / Outputs of the VPort) the digital interface DO2 = 24V is set. This value can be used as a stop value or warning message in the case of insufficient air pressure, lubrication or excessive burr formation

#### <span id="page-35-1"></span>6.8. Correction value for the milling cutter

To determine the correct deflection value in mm, the cutter length must be specified. Enter the projecting length of the cutter measured from collet chuck into this field.

#### <span id="page-35-2"></span>6.9. Service interval

The service interval depends on the air quality, lubrication and deburring task. We recommend a service time of 1500 hours. With very good air quality and lubrication a running time of more than 3000h can be achieved. If this value is exceeded when using a VPort the digital interface DO3 = 24V is set.

#### <span id="page-35-3"></span>6.10. Data logging Interval

The time interval in ms at which a data packet is to be stored. The smallest time interval is 10 ms. In a data logging of e.g. 1 minute with a time interval of 10 ms, 100 data packets per second  $*60$  sec. = 6000 data packets are written, which can be evaluated.

# <span id="page-35-4"></span>6.11. LED on/off

Activates or deactivates the LED output in *Operation* mode. Warning Messages and important status messages are not affected.

# <span id="page-35-5"></span>6.12. Buzzer on/off

Activates or deactivates the buzzer.

# <span id="page-36-0"></span>6.13. Free speed cycle

The spindle can store speed values with the dates and times. For this purpose, once started the free speed is stored after approximately 500 ms. If the free speed is to be stored the acceleration time must be taken into account before the spindle is used. For this function a VPort is required to set the digital input DI1 for start/stop.

#### *Example: Cycle = 5*

The next speed value at start is stored after the spindle starts and stops 4 times. This allows air pressure fluctuations and wear for preventive maintenance to be detected.

If cycle  $= 0$ , there is no storage.

The Teach-In mode is deactivated by removing the tick or pressing the reset button for 2 seconds. Deactivation is confirmed by a beep.

# <span id="page-36-1"></span>7. Crash warning

The deflection value for the crash warning cannot be changed by the user. This is permanently set in the software by the manufacturer and represents the mechanically maximum permissible deflection. If this value is exceeded when using a VPort (see chapter VPort - Connection) the digital interface  $DO1 =$ OV is set. This message must not be used as a stop value as the spindle may already have been damaged by any run out.

# <span id="page-36-2"></span>8. Speed overload

The speed overload cannot be changed by the user. Overload occurs due to excessive pressure on the component or insufficient operating pressure. It can be assumed that the spindle will not operate properly.

# <span id="page-36-3"></span>9. Calibration of the VSpin

The VSpin is calibrated during the manufacturing process. As long as the position of the blue electronics housing or that of the magnetic disc is unchanged a new calibration is not necessary. The calibration always ensures that the deflection values and zero position of the spindle are calculated correctly.

# <span id="page-36-4"></span>10.Teach-In mode

Depending on the mode, different LED colours are displayed when the spindle is deflected.

# <span id="page-37-0"></span>10.1. LED status of spindle

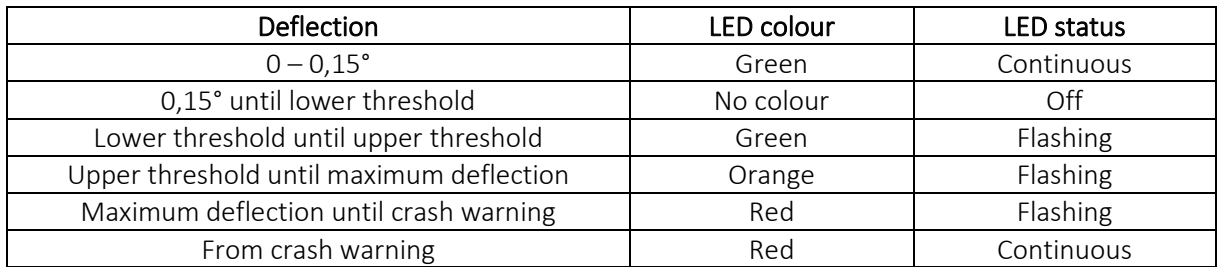

The deflection value for the crash warning cannot be changed by the user. This is fixed in the software by the manufacturer.

# <span id="page-37-1"></span>10.2. Data analysis

The data analysis serves for the analysis of the deburring task or the component.

The data transfer to the display on your tablet/smartphone via APP or PC via software only takes place if the spindle is connected via Bluetooth with your tablet/smartphone or via a VPort using USB. The data logging interval can be defined in the setup of the APP or in the PC software.

Important: The data can only be exported to e.g. Excel via the PC and the software. The APP is only used to view the data for setup and simplified teaching.

Data logging can be started or stopped in the APP, the software and using the VPort (Digital Input Di2).

Detectable:

- Speed, deflection, date and time
- Warning messages (speed lower limit, speed overload, maximum deflection, crash warning)

After the component has been programmed several deburring processes with data analysis should be carried out. Data analysis provides information on the maximum deflection and the lower speed limit during the deburring process. In case of very uneven burr formation on the component a larger number of components should be deburred. The maximum deflection and the lower speed limit can then be stored in the setup. These values are then output as a warning message in the APP. When using the optionally available VPort these values can be transmitted as stop values or warning messages to a digital input of the robot controller.

Important: The output of all messages to the APP or the robot controller via the VPort is independent of the mode *Operation* or *Teach-In*. This applies to all messages of the digital output DO1- DO5. See also Inputs / Outputs of the VPort.

# <span id="page-37-2"></span>11.Operation mode

The *Operation* mode is used to operate the system. The main differences are the LED statuses.

LED status of spindle

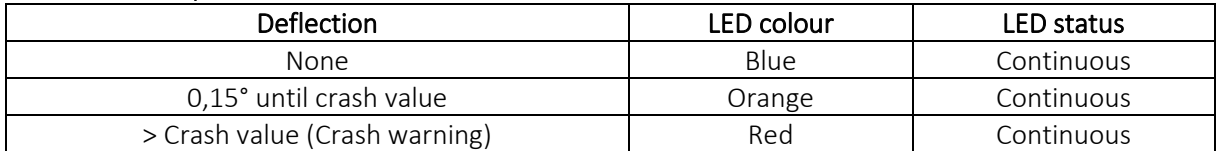

# <span id="page-38-0"></span>11.1. Start/stop spindle lower speed limit

In order for the correct output of the warning message for the lower speed limit the digital input for start/stop spindle must be set externally by the robot controller.

DI1 = 0 Spindle turning

DI1 = 24V Spindle is stopped/switched off

 $\Rightarrow$  Before the digit input DI1 = 0 is set, the spindle must be started with air pressure.  $\Rightarrow$  Before the spindle stops the digital input DI1 = 24V must be set. Start spindle:

- 1) Apply compressed air and wait till spindle is running in idle speed
- 2) Set digit input  $D11 = 0$
- 3) Start deburring process

#### Stop spindle:

- 1) Stop the deburring process
- 2) Set digit input  $D11 = 1$
- 3) Switch off compressed air

#### IMPORTANT:

To prevent the spindle from issuing speed drop warning messages when the air pressure is switched off the digital input DI1 must be set to DI1 = 24V before the spindle is switched off. Otherwise the connection  $DO2 = 24V$  is set at the **VPort** (lower speed limit warning) as the system assumes that the spindle is stalling or speed is dropping under pressure.

ATTENTION:

If no VPort is used this warning message always appears in the APP during streaming in the real-time view as well as in data logging.

#### <span id="page-38-1"></span>11.2. Free speed

<span id="page-38-2"></span>Free speed: The spindle rotates freely without any interference at maximum speed.

#### English

# 11.3. Difference maximum deflection/crash warning

The delay from exceeding a specified angle to outputting DO1 or DO5 is 10 ms (milliseconds). This delay as well as the refresh rate of the I/O interface of the robot controller is required to determine the maximum feed rate.

# <span id="page-39-0"></span>11.4. Example:

Feed speed of the deburring process: 250 mm per second.

Delay of the I/O interface of the robot controller: 4 ms Total time delay:  $10 \text{ ms} + 4 \text{ ms} = 14 \text{ ms}$ Travel distance in  $14 \text{ ms} = 250 \text{ mm} \times 0.014 \text{ s} = 3.5 \text{ mm}$ 

As the VSpin350 has a maximum deflection of approximately 10.3mm the stop signal must be given at 6.8mm deflection, i.e. at 2,3° so that the spindle is not damaged.

# <span id="page-40-0"></span>12.Crash warning

The deflection value for the crash warning cannot be changed by the user. This is permanently set in the software by the manufacturer and represents the mechanically maximum permissible deflection. The crash warning is used and stored to record the imminent crash of or damage to the spindle. Due to the time delay of the output the crash warning must not be used as an emergency stop.

# <span id="page-40-1"></span>13.Inputs/outputs of the VPort

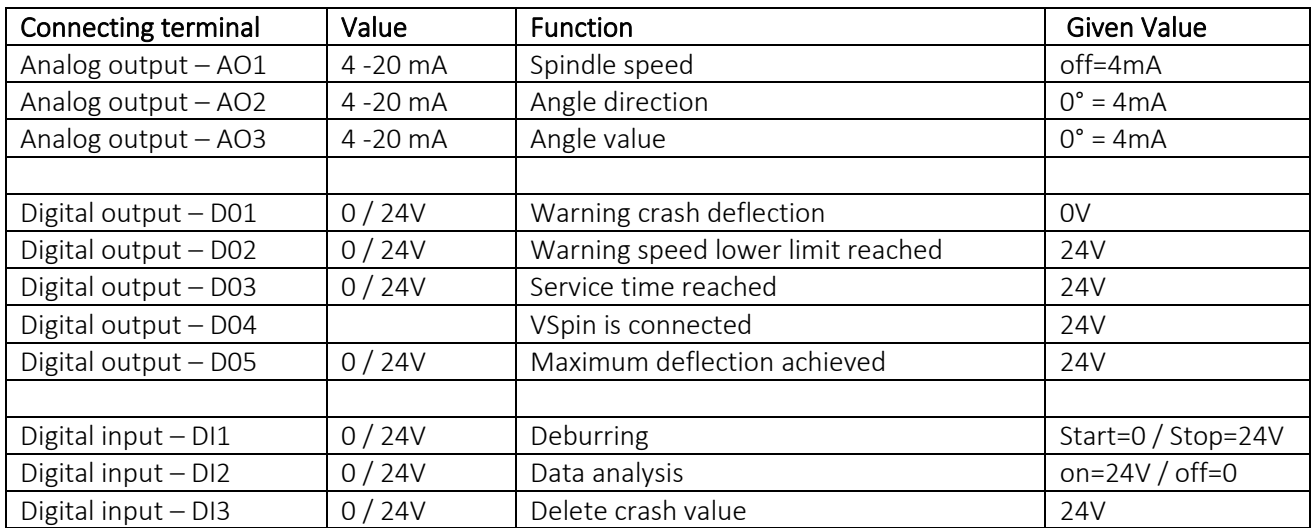

# <span id="page-40-2"></span>13.1. Analog output reference values

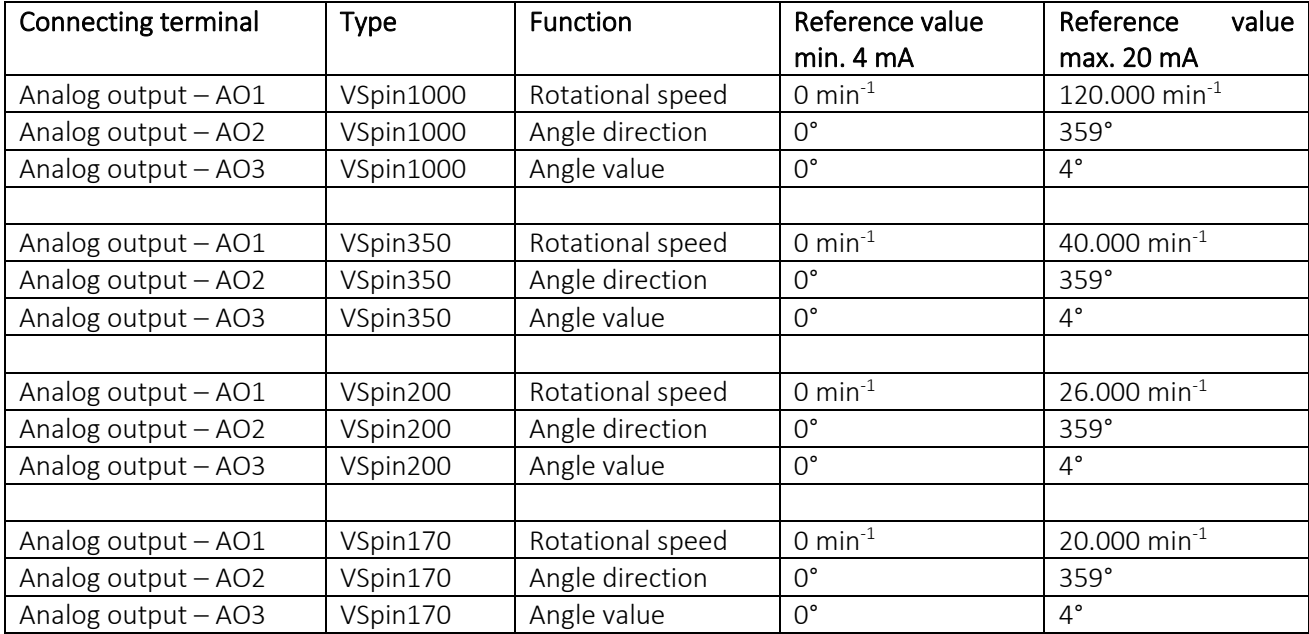

#### English

Important: The AO1 reference value maximum is a theoretical maximum speed value that cannot be reached by the spindles at 6.3 bar due to design and technical reasons.

The value changes of speed, angle direction and angle value are linear, where applicable:

Rotational speed VSpin1000: 7.500 \* X mA – 30.000 Rotational speed VSpin350: 2.500 \* X mA – 10.000 Rotational speed VSpin200: 1.625 \* X mA – 6.500 Rotational speed VSpin170: 1.250 \* X mA – 5.000

Angle direction VSpin: 22,5 \*x mA -90 Angle value VSpin: 0,25 \*x mA -1

Example rotational speed VSpin350 with AO1 = 15mA: 2500  $*$  15 mA - 10.000 = 27500 m<sup>-1</sup> Example angle direction with AO2 = 8 mA:  $22.5 * 8$ mA -  $90 = 90°$ Example angle value with AO3 =  $10mA$ : 0,25  $*$  10 mA -  $1 = 1.5°$ 

# <span id="page-42-0"></span>14.Technical Data

# <span id="page-42-1"></span>14.1. VSpin

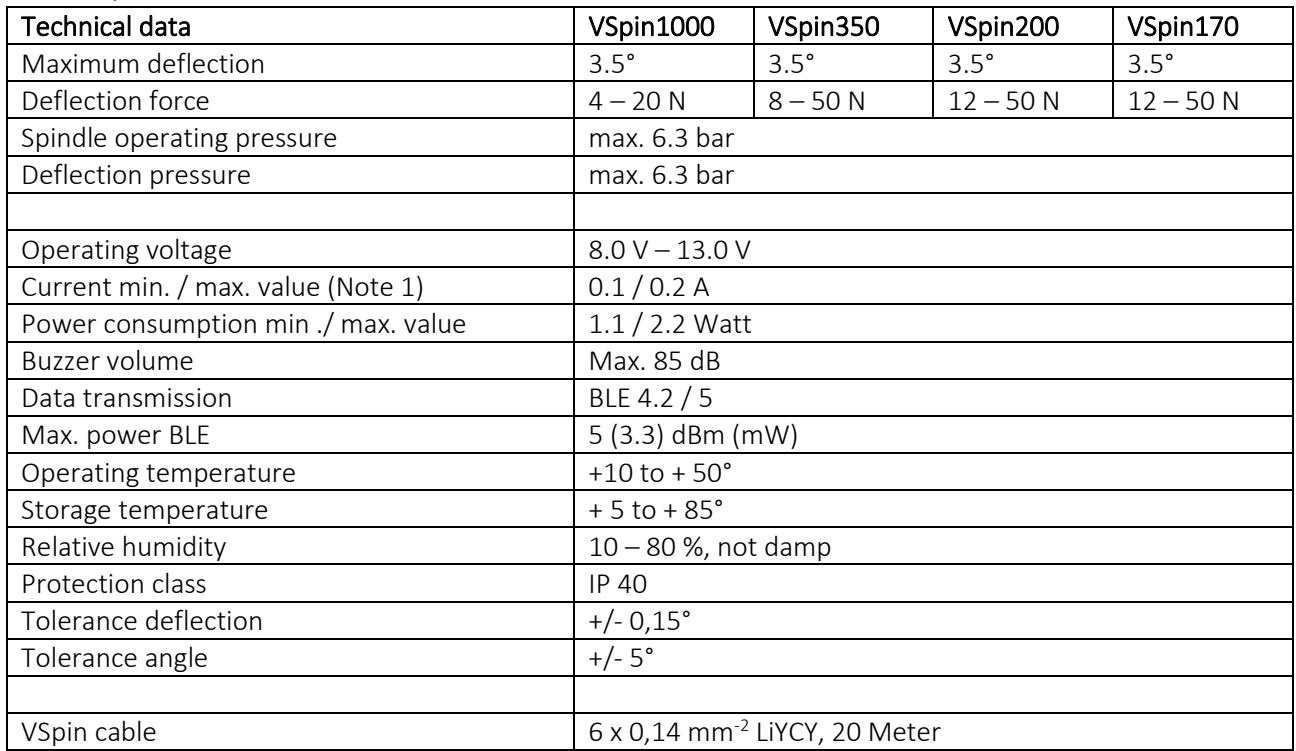

#### <span id="page-42-2"></span>14.2. VPort

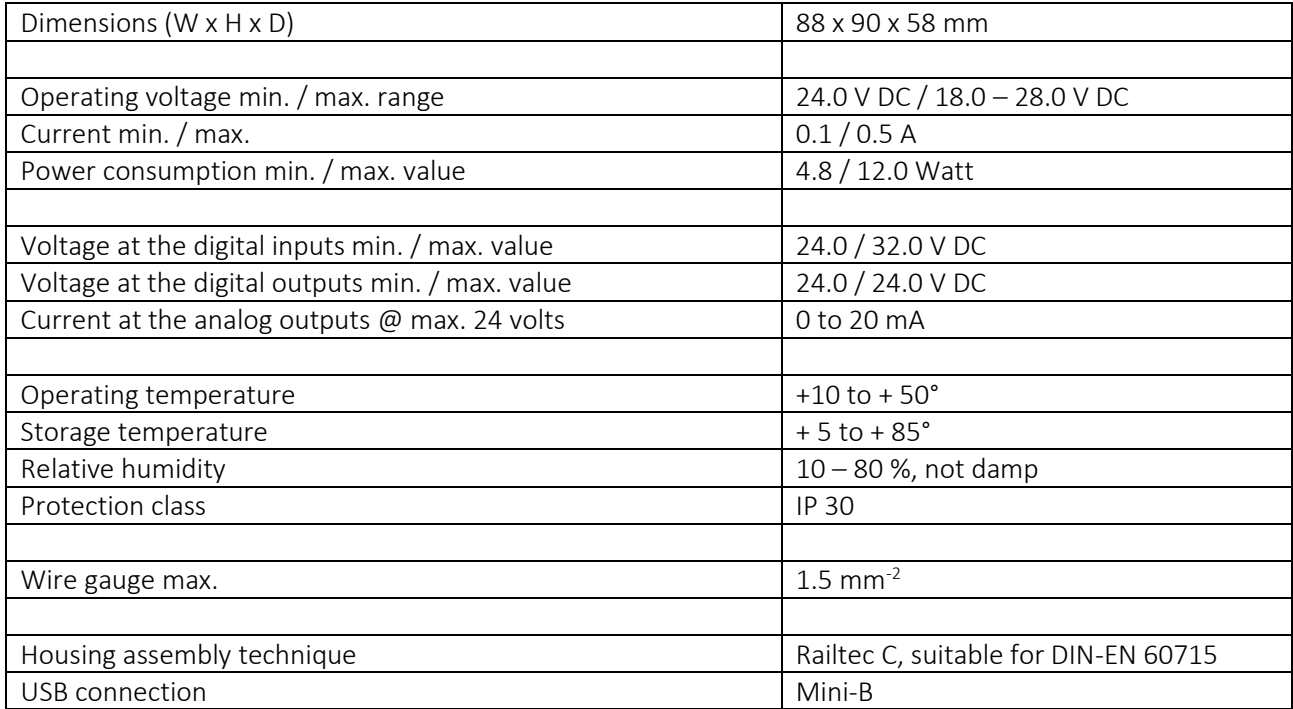

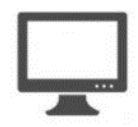

# <span id="page-43-0"></span>15.System requirements:

# <span id="page-43-1"></span>15.1. PC

Windows 7 / 10 Disk space: At least 100 MB Interface PC USB 2.0 *Download under*  [VSpin.mannesmann-demag.com/](http://www.vspin.mannesmann-demag.com/)support

<span id="page-43-2"></span>15.2. APP

Android Version 5.0

*Download under* 

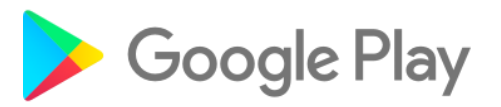

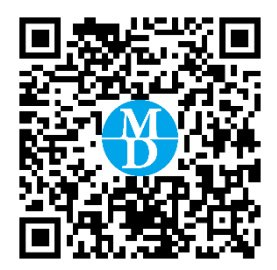

# <span id="page-44-0"></span>16.Warranty

The manufacturer grants a warranty of 12 months on material and construction faults for the machines.

Damage caused by wear, overloading or improper handling as well as non-observance of the operating instructions are excluded from the warranty.

Complaints can only be accepted if the device is sent to the manufacturer fully assembled and original spare parts are used.

We reserve the right to make technical and formal changes to the product in the name of technical improvement. We provide warranty within the framework of the statutory provisions.

If you are not sure whether there is a defect in the device, please contact our support team: Tel-No. +49 (0)7159 / 180 930 or support@mannesmann-demag.com

Before you send the defective device to us, we ask you to request and complete an RMA form from us.

Please note that we do not normally accept unfree shipments or shipments without an RMA form.

# <span id="page-44-1"></span>17.Disposal

For disposal the machines must be completely dismantled, degreased and recycled separately for each type of material.

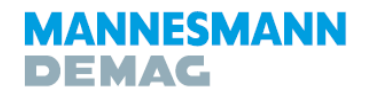

Druckluftwerkzeuge | Druckluftmotoren

# MD Drucklufttechnik GmbH & Co. KG

Postfachadresse Postfach 2001, 71268 Renningen Hausanschrift Rosine-Starz-Straße 16, 71272 Renningen

Telefon +49 (0) 7159-18093-0 Telefax +49 (0)7159-18093-100 E-Mail info@mannesmann-demag.com Internet www.mannesmann-demag.com